# **GARMIN.**

# ТРОЛЛИНГОВЫЙ МОТОР FORCE® KRAKEN

Руководство пользователя

#### © 2023 Garmin Ltd. или подразделения

Все права сохранены. Согласно законодательству о защите авторских прав полное или частичное копирование данного руководства без письменного разрешения компании Garmin не допускается. Компания Garmin оставляет за собой право изменять или улучшать свои продукты и вносить изменения в содержание данного руководства без обязательства уведомлять какое-либо лицо или организацию о таких изменениях или улучшениях. Последние обновления и дополнительные сведения об использовании этого продукта доступны на веб-сайте [www.garmin.com.](http://www.garmin.com)

Garmin®, логотип Garmin, ActiveCaptain® и Force® являются товарными знаками компании Garmin Ltd. или ее подразделений, зарегистрированными в США и других странах. Данные товарные знаки запрещено использовать без явного разрешения Garmin.

Wi-Fi® является зарегистрированным товарным знаком Wi-Fi Alliance Corporation.

MN: A04109 / B04109

拖釣推進器

# **Содержание**

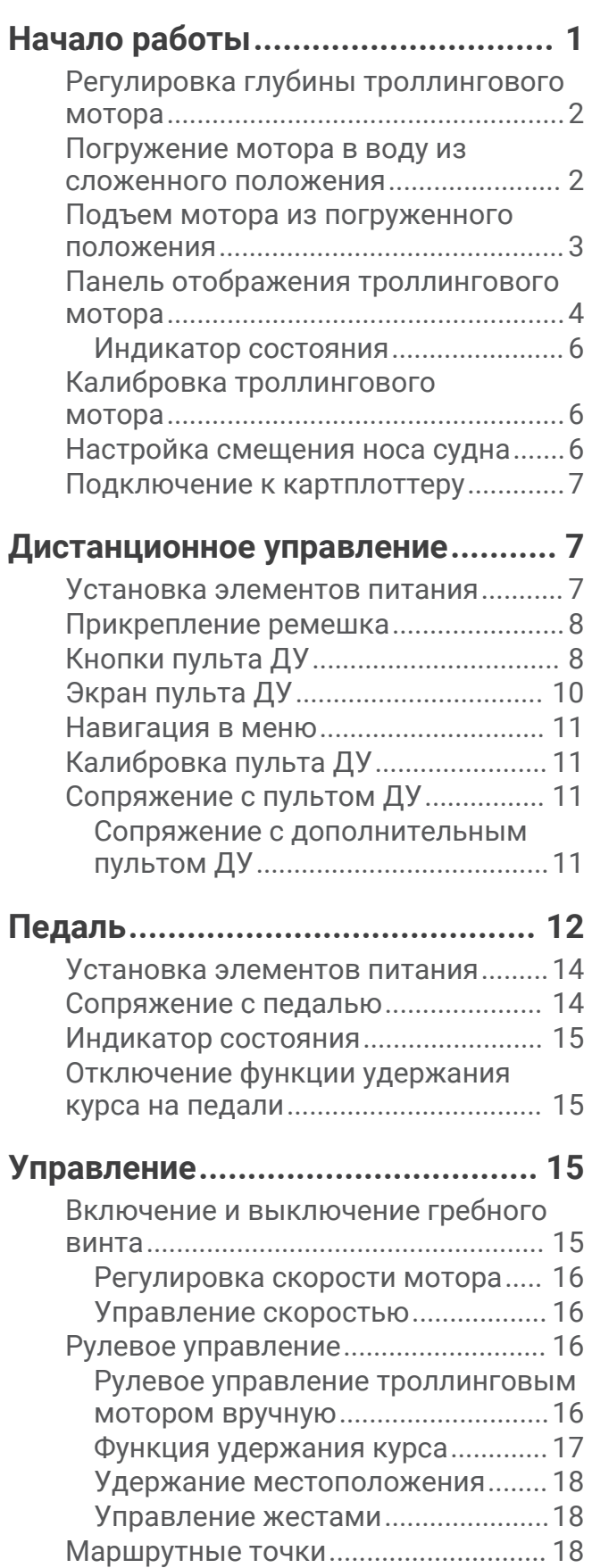

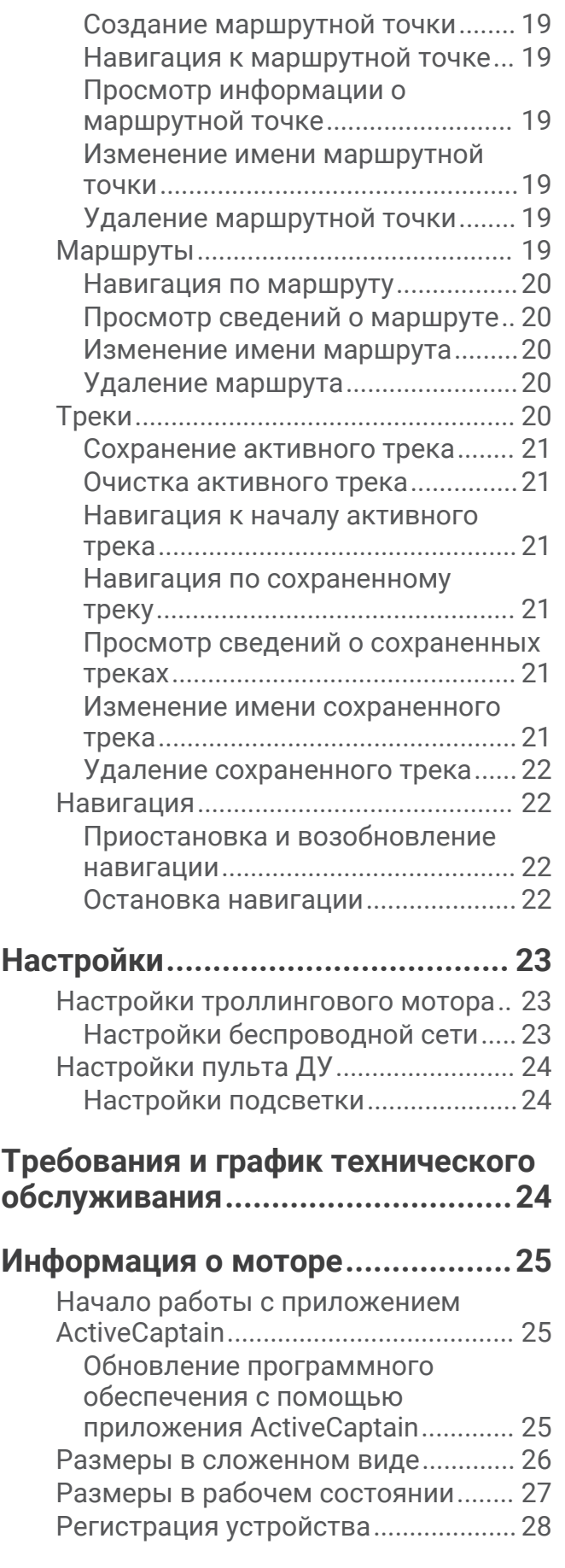

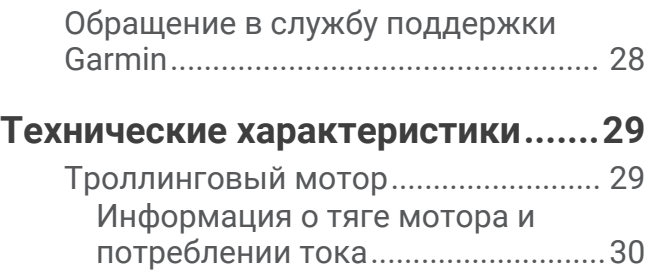

[Пульт ДУ...............................................](#page-34-0) 31 [Педаль..................................................](#page-34-0) 31

# **Начало работы**

#### **ОСТОРОЖНО**

<span id="page-4-0"></span>Сведения о безопасности и другую важную информацию см. в руководстве *Правила техники безопасности и сведения об изделии*, которое находится в упаковке изделия.

Не запускайте двигатель, если гребной винт не находится в воде. Контакт с вращающимся гребным винтом может привести к тяжелой травме.

Не используйте мотор в местах, где вы или другие люди в воде могут соприкоснуться с вращающимся гребным винтом.

Вы несете ответственность за безопасность при навигации и надлежащее управление судном. Функции автопилота для троллингового мотора — это инструменты, расширяющие возможности управления судном. Они не освобождает от ответственности за обеспечение безопасности при управлении судном. Во время навигации избегайте опасных участков и не оставляйте управление мотором без присмотра.

Практикуйтесь в использовании функций автопилота во время штиля в открытом и безопасном водном пространстве.

Будьте осторожны при использовании троллингового мотора вблизи потенциально опасных участков на воде, например деревьев, рифов, причалов, свай и других судов.

Во избежание травм всегда отсоединяйте мотор от аккумулятора перед чисткой или обслуживанием гребного винта.

#### **ВНИМАНИЕ**

При использовании троллингового мотора всегда держите пульт ДУ при себе. Если в какой-то момент будет необходимо изменить режим или остановить троллинговый мотор, можно нажать  $\bullet$  на пульте ДУ, на педаль или нажать (') на креплении, чтобы остановить гребной винт.

При использовании функций автопилота будьте готовы к внезапным остановкам, ускорению и поворотам.

При складывании или раскладывании мотора помните о риске защемления или зацепления за движущиеся части, что может привести к травме.

При складывании или раскладывании мотора помните о скользких поверхностях вокруг мотора. При складывании или раскладывании мотора есть риск поскользнуться, что может привести к травме.

# <span id="page-5-0"></span>**Регулировка глубины троллингового мотора**

- **1** Поднимите мотор.
- **2** Ослабьте кольцо на валу мотора.

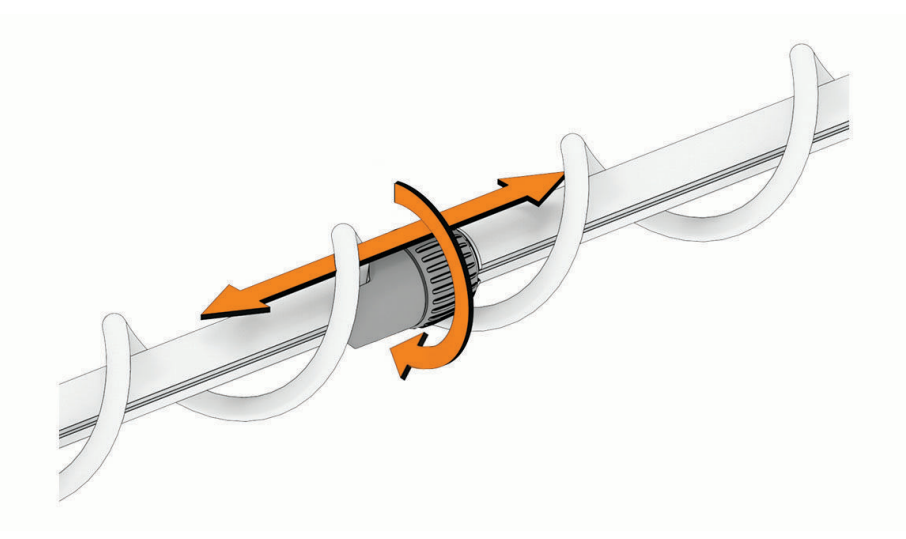

- **3** Передвиньте кольцо, чтобы увеличить или уменьшить глубину погружения мотора.
- **4** Затяните кольцо.
- **5** Погрузите мотор в воду, чтобы проверить глубину.
- **6** При необходимости повторите эту процедуру, чтобы установить нужную глубину.

#### **Погружение мотора в воду из сложенного положения**

**1** Нажмите и удерживайте педаль, чтобы освободить фиксатор  $\textcircled{1}.$ 

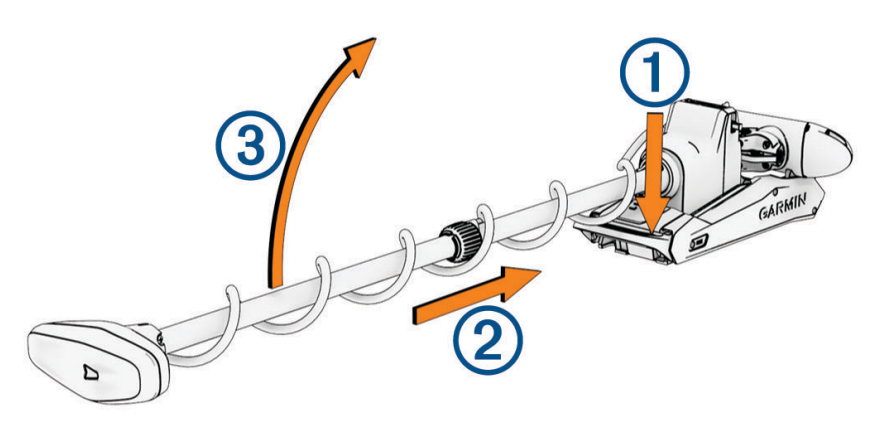

- **2** Выдвиньте мотор  $\textcircled{2}$ , отпустите педаль и медленно поднимите мотор  $\textcircled{3}$ , чтобы переместить в погруженное положение.
- **3** При необходимости оттолкните вал, чтобы зафиксировать мотор в погруженном положении.

#### *УВЕДОМЛЕНИЕ*

Механизм регулировки глубины настроен на выравнивание с мотором рулевого управления, и при погружении мотора выравнивание выполняется автоматически. Во избежание неожиданной работы рулевого управления перед использованием мотора убедитесь в отсутствии препятствий, которые могут помешать корректному выравниванию.

## <span id="page-6-0"></span>**Подъем мотора из погруженного положения**

**1** Нажмите и удерживайте педаль, чтобы освободить фиксатор  $\textcircled{1}.$ 

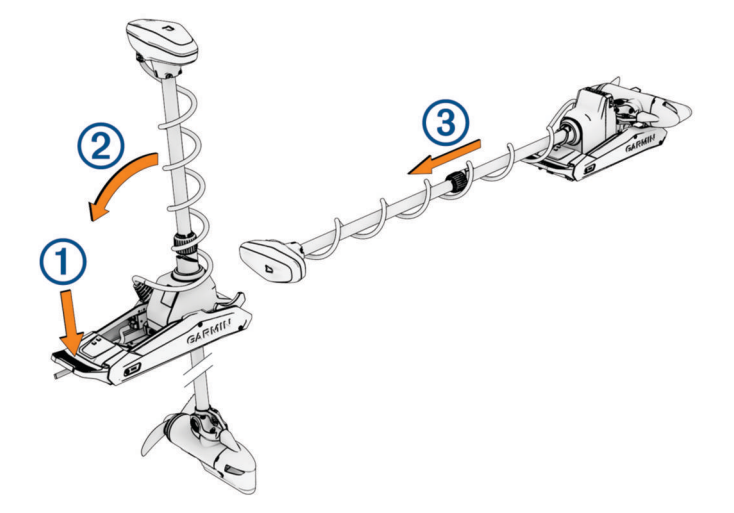

**ПРИМЕЧАНИЕ.** мотор может автоматически поворачиваться на 90°, что удобно для подъема. Сторону складывания гребного винта можно задать в меню настроек.

- **2** Наклоните вал назад  $(2)$ , а затем медленно поднимите мотор, при этом наклоняя вал в горизонтальное положение.
- **3** Вставьте мотор в защелку, пока он не зафиксируется в сложенном положении (3).
- **4** Зафиксируйте вал мотора в стабилизаторе (если он установлен).

При движении на прицепе или при подъеме мотора в неспокойной воде необходимо переместить кольцо регулировки глубины как можно ближе к модулю рулевого управления, чтобы обеспечить дополнительную устойчивость.

# <span id="page-7-0"></span>**Панель отображения троллингового мотора**

Панель отображения на троллинговом моторе позволяет быстро получить важную информацию. **ПРИМЕЧАНИЕ.** подсветка панели отображения реагирует на окружающее освещение, и ночью ее яркость автоматически уменьшается.

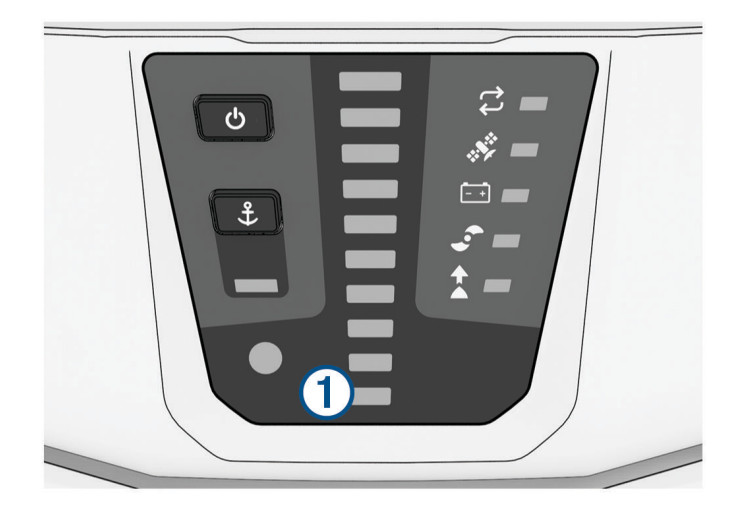

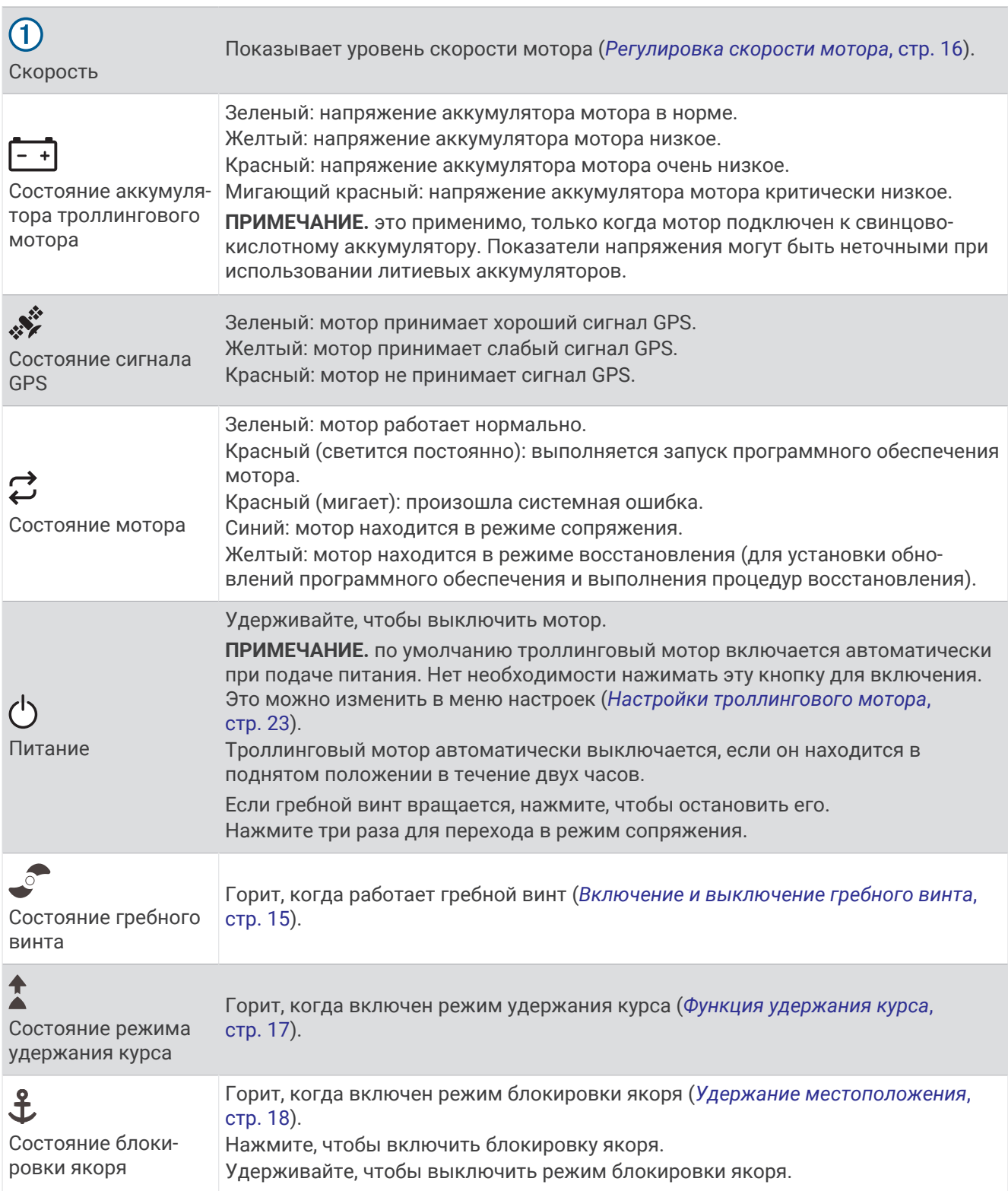

#### <span id="page-9-0"></span>**Индикатор состояния**

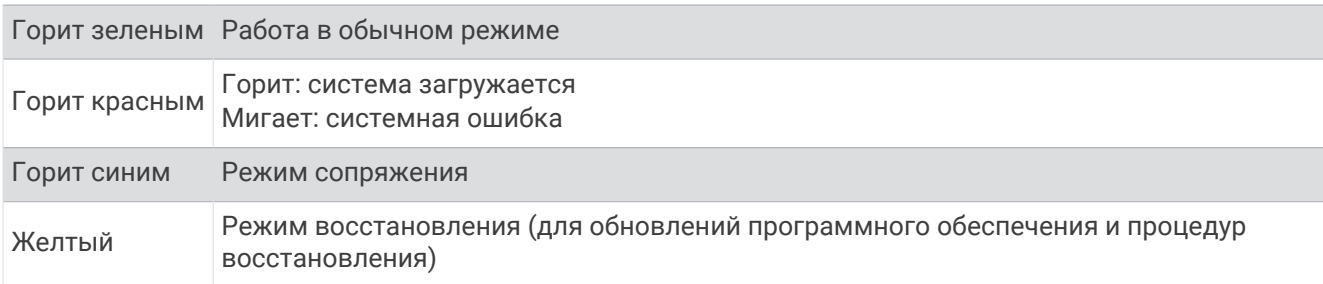

Светодиодный индикатор  $\mathcal Z$  показывает состояние мотора.

## **Калибровка троллингового мотора**

Перед использованием функций автопилота необходимо выполнить калибровку компаса троллингового мотора. Для достижения наилучших результатов необходимо выполнить калибровку мотора в безветренный день на тихой воде. Если функции автопилота не работают должным образом, можно повторить процесс калибровки.

- **1** Выведите судно на открытое пространство в тихой воде и прекратите движение. Для начала процесса калибровки судно должно быть неподвижным.
- **2** Убедитесь, что троллинговый мотор погружен в воду (*[Погружение мотора в воду из сложенного](#page-5-0) [положения](#page-5-0)*, стр. 2).
- **3** На пульте ДУ выберите > **Settings** > **Trolling Motor** > **Calibrate** > **Compass**. При подготовке троллингового мотора к калибровке на дисплее появляется сообщение, и необходимо подождать, пока не будет предложено начать процедуру.
- **4** Используя педаль, пульт ДУ или подвесной мотор для руления, следуйте инструкциям на экране, чтобы выполнить калибровку компаса.

## **Настройка смещения носа судна**

В зависимости от угла установки троллинговый мотор может не совпадать с осевой линией вашего судна. Для получения наилучших результатов необходимо установить смещение носа судна.

**1** С помощью пульта ДУ отрегулируйте угол троллингового мотора (1) таким образом, чтобы он совпадал с осевой линией судна  $\mathcal Q$  и был направлен строго вперед.

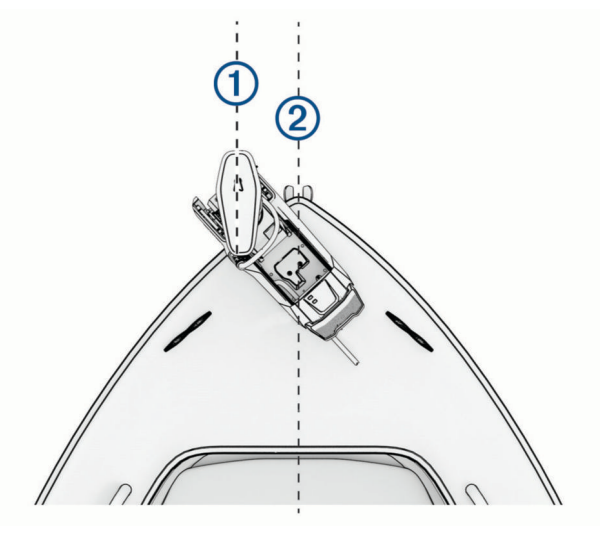

- **2** На пульте ДУ выберите > **Settings** > **Trolling Motor** > **Calibrate** > **Bow Offset**.
- **3** Нажмите  $\langle$  или  $\rangle$ , чтобы отрегулировать смещение носа судна.
- **4** Нажмите , чтобы задать смещение носа судна.
- **5** При необходимости повторите данную процедуру.

# <span id="page-10-0"></span>**Подключение к картплоттеру**

Перед подключением троллингового мотора к совместимому картплоттеру Garmin® на картплоттере должна быть установлена последняя версия программного обеспечения.

Троллинговый мотор можно подключить к совместимому картплоттеру Garmin по беспроводному соединению на судне. После подключения к совместимому картплоттеру можно управлять троллинговым мотором с помощью этого картплоттера, а также с помощью пульта ДУ и педали.

- **1** Включите картплоттер и троллинговый мотор.
- **2** Убедитесь, что на картплоттере работает беспроводная сеть. **ПРИМЕЧАНИЕ.** если установлено несколько картплоттеров, то только один из них является хостом беспроводной сети. Подробную информацию см. в руководстве пользователя картплоттера.
- **3** На картплоттере выберите **Настройки** > **Связь** > **Беспроводные устройства** > **Троллинговый мотор Garmin** > **Начать**.
- **4** На панели отображения троллингового мотора трижды нажмите (<sup>I</sup>), чтобы перейти в режим сопряжения.

Значок  $\mathcal{Z}$  на панели отображения троллингового мотора горит синим при поиске соединения с картплоттером и становится зеленым при успешном подключении.

После успешного подключения на экране картплоттера появляется сообщение с подтверждением.

**5** После успешного подключения троллингового мотора к картплоттеру включите на картплоттере панель троллингового мотора для управления им.

Полные инструкции по эксплуатации см. в последней версии руководства по эксплуатации картплоттера.

# **Дистанционное управление**

#### **Установка элементов питания**

Пульт ДУ работает от двух батарей типа AA (не входят в комплект). Для обеспечения оптимальных результатов рекомендуется использовать литиевые элементы питания.

- **1** Поверните D-образное кольцо против часовой стрелки и потяните за него, чтобы снять крышку.
- **2** Установите две батареи типа AA, соблюдая полярность.

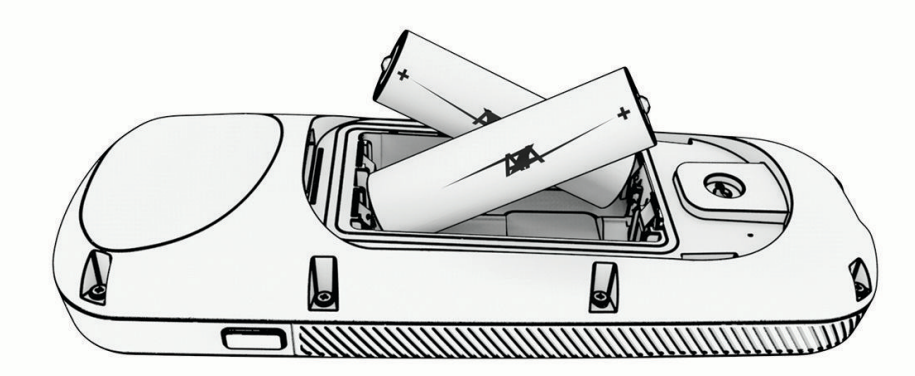

**3** Установите на место крышку отсека для элементов питания и поверните D-образное кольцо по часовой стрелке.

# <span id="page-11-0"></span>**Прикрепление ремешка**

**1** Начиная с задней панели пульта ДУ, вденьте петельку ремешка  $\textcircled{1}$  в отверстие.

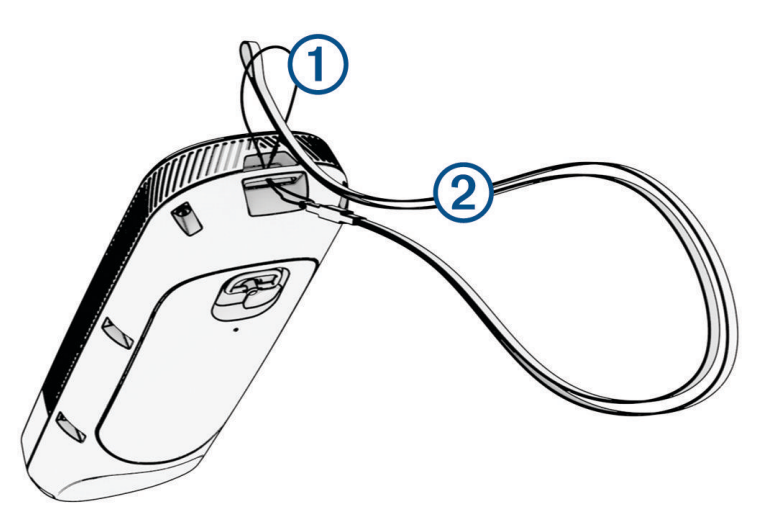

- **2** Пропустите другой конец ремешка  $\overline{2}$  сквозь петельку и затяните.
- **3** Если необходимо, наденьте ремешок на шею или на запястье, чтобы закрепить его во время использования.

# **Кнопки пульта ДУ**

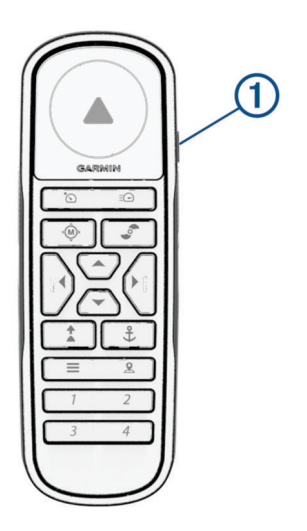

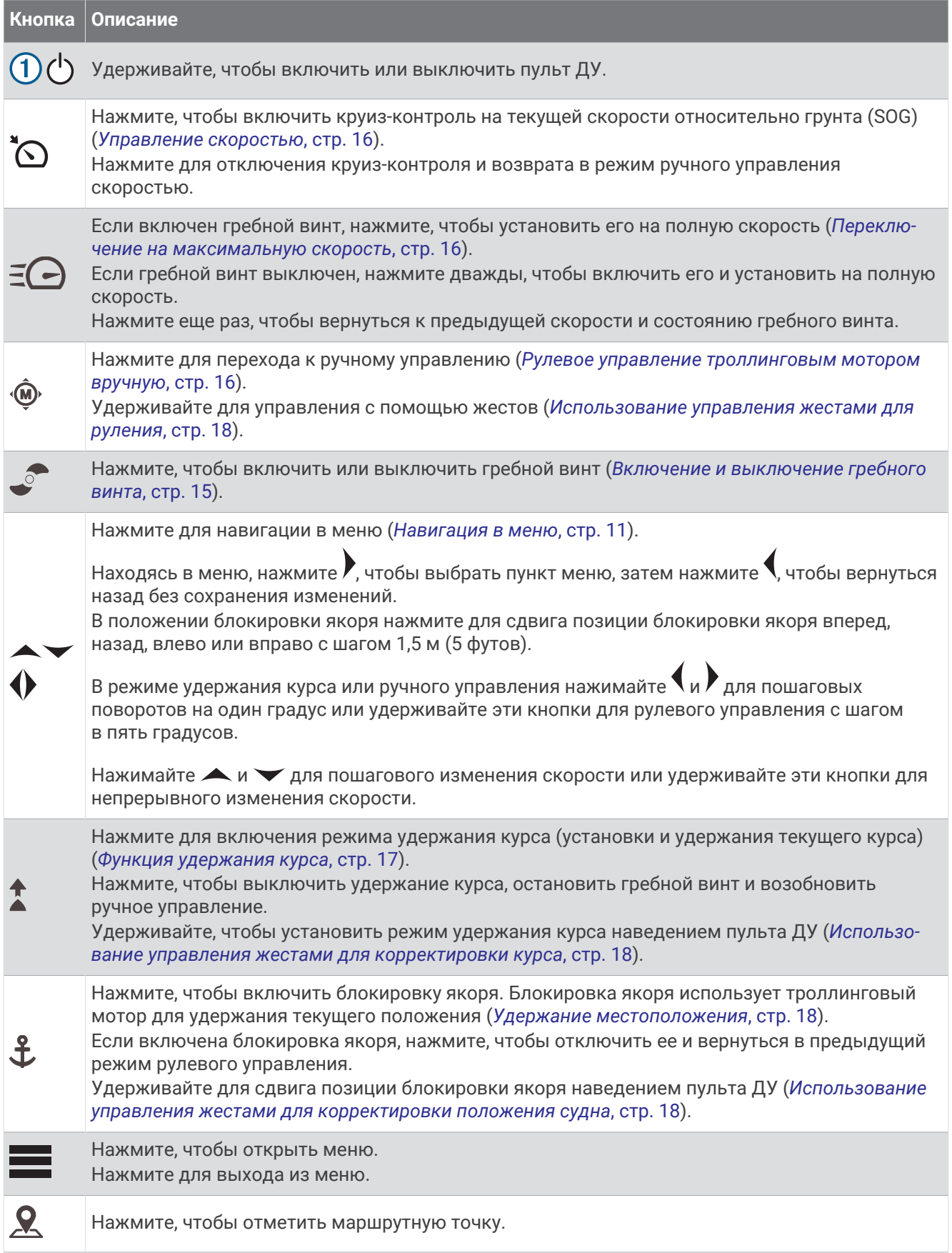

<span id="page-13-0"></span>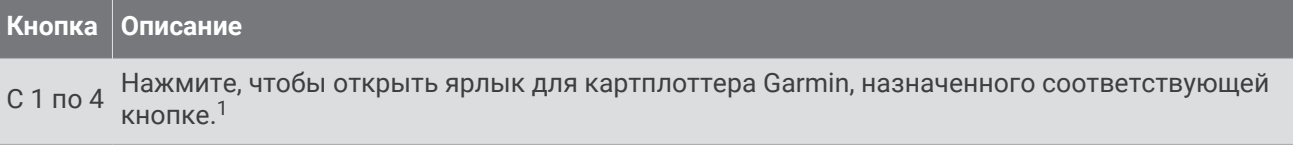

# **Экран пульта ДУ**

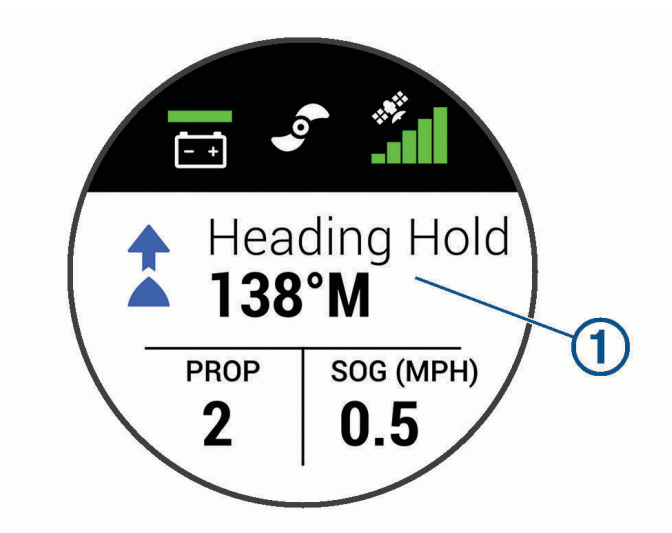

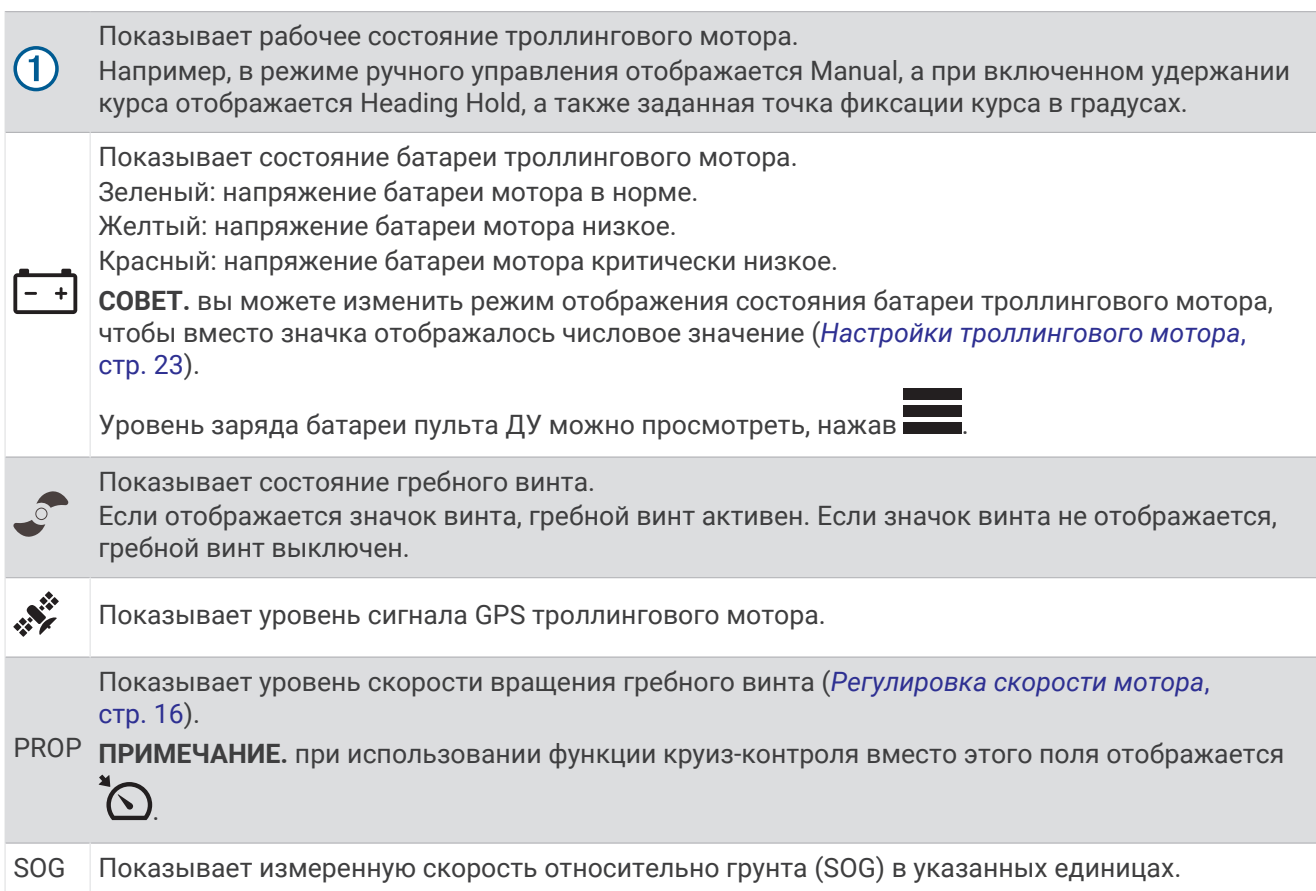

<sup>1</sup> Требуется подключение к совместимому картплоттеру Garmin. Инструкции см. в руководстве пользователя картплоттера.

## <span id="page-14-0"></span>**Навигация в меню**

Для навигации в меню на пульте ДУ можно использовать меню и кнопки со стрелками.

- Чтобы открыть меню, нажмите
- Для перемещения между различными пунктами меню нажимайте  $\rightarrow$  и  $\rightarrow$ .
- $\cdot$  Чтобы выбрать пункт меню, нажмите  $\mathcal{L}$
- Для возврата к предыдущему пункту меню нажмите  $\spadesuit$ .
- $\,\cdot\,\,$  Чтобы выйти из меню, нажмите $\blacksquare$ , или нажимайте  $\big($  до тех пор, пока не появится главный экран.

# **Калибровка пульта ДУ**

#### *УВЕДОМЛЕНИЕ*

Калибровку электронного компаса нужно проводить вне помещения. Для более высокой точности не стойте близко к объектам, влияющим на магнитное поле, например транспортным средствам, зданиям и линиям электропередач.

Перед использованием управления жестами необходимо выполнить калибровку компаса пульта ДУ. Если после калибровки функция управления жестами работает неправильно, можно повторить этот процесс столько раз, сколько необходимо.

- **1** Выберите > **Settings** > **Remote Control** > **Calibrate**.
- **2** Нажмите **Start** и следуйте инструкциям на экране.

## **Сопряжение с пультом ДУ**

Пульт ДУ сопряжен с троллинговым мотором на заводе-изготовителе, но при разрыве соединения может потребоваться повторное сопряжение.

- **1** Включите троллинговый мотор.
- **2** На панели отображения троллингового мотора трижды нажмите  $\bigcirc$ , чтобы перейти в режим сопряжения.

При поиске соединения индикатор  $\mathcal G$  на панели отображения троллингового мотора горит синим.

- **3** Переместите пульт ДУ на расстояние не более 1 м (3 футов) от панели отображения троллингового мотора.
- **4** Включите пульт ДУ.
- **5** На пульте ДУ выберите  $\equiv$  **> Settings > Remote Control > Pairing > Start.**

При успешном подключении индикатор  $\mathcal G$  на панели отображения троллингового мотора загорается зеленым.

#### **Сопряжение с дополнительным пультом ДУ**

**ПРИМЕЧАНИЕ.** с одним троллинговым мотором можно использовать не более двух пультов ДУ. Это дополнение к педали, картплоттерам и портативному устройству.

- **1** Включите троллинговый мотор.
- **2** На уже сопряженном пульте ДУ выберите > **Settings** > **Remote Control** > **Add Additional Remote** Когда троллинговый мотор готов к сопряжению, его панель отображения загорается синим.
- **3** Переместите дополнительный пульт ДУ на расстояние не более 1 м (3 футов) от панели отображения троллингового мотора.
- **4** Включите дополнительный пульт ДУ.
- $5$  На дополнительном пульте ДУ выберите  $\equiv$  > Settings > Remote Control > Pairing > Start. При успешном подключении  $\mathcal G$  на панели отображения троллингового мотора загорается зеленым.

На первом пульте ДУ отображается Device Found, а на дополнительном — Connected.

# **Педаль**

<span id="page-15-0"></span>**ПРИМЕЧАНИЕ.** педаль является дополнительным аксессуаром, который продается отдельно.

Для управления троллинговым мотором можно использовать педаль.

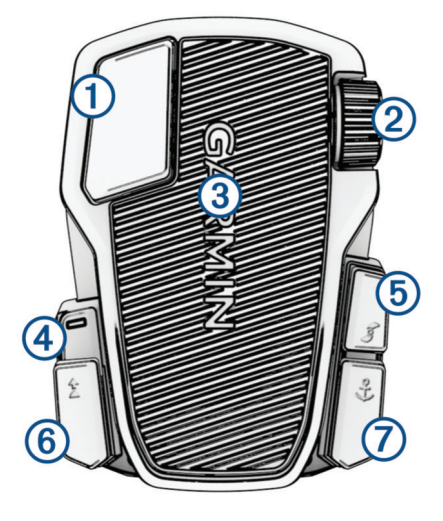

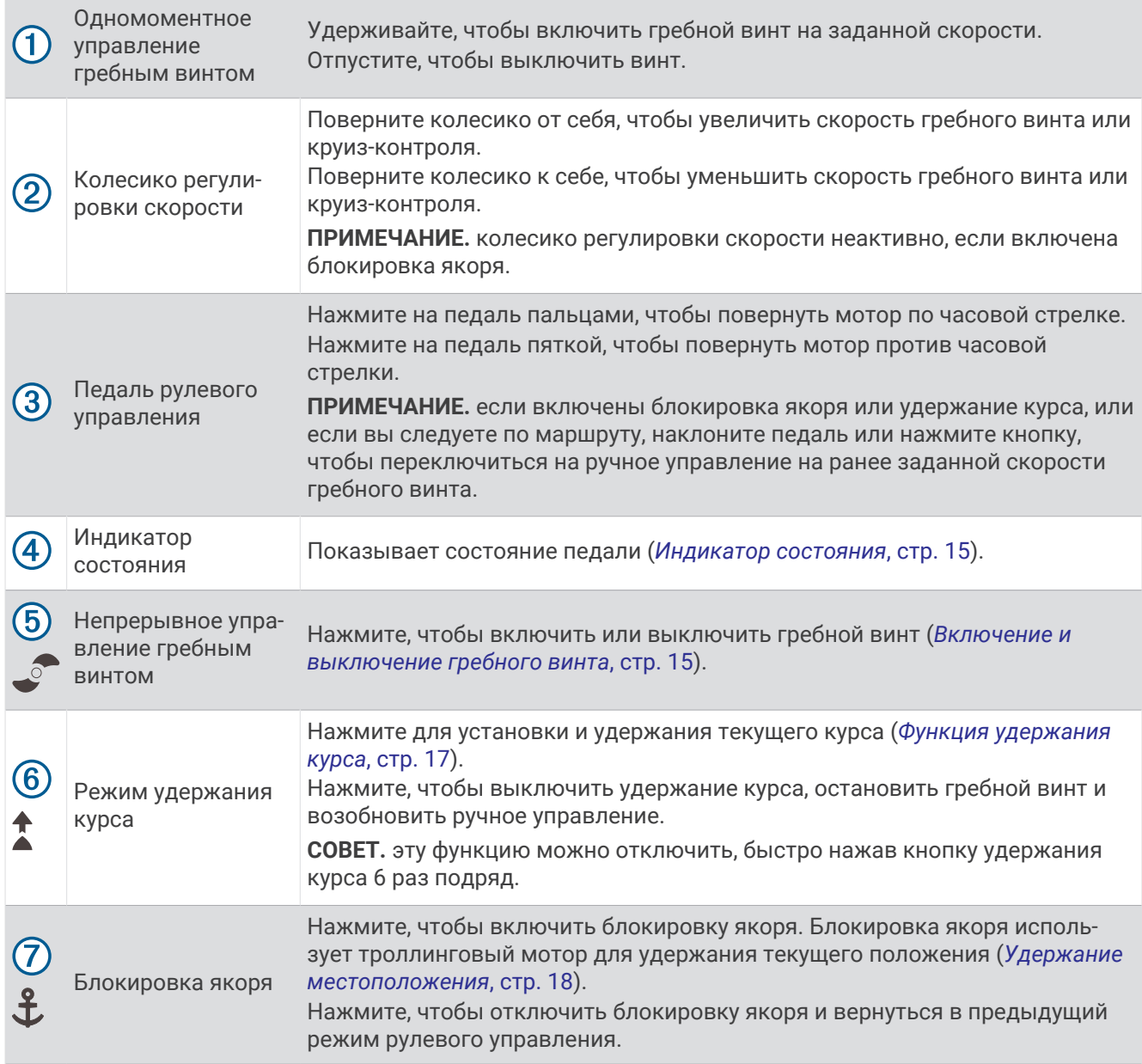

## <span id="page-17-0"></span>**Установка элементов питания**

Педаль может работать от двух щелочных, никель-металл-гидридных (NiMH) или литиевых элементов питания типа AA (не входят в комплект). Для обеспечения оптимальных результатов рекомендуется использовать литиевые элементы питания.

- **1** Поднимите переднюю часть педали как можно выше.
- **2** Нажмите на края крышки отсека для батарей  $\textcircled{1}$  и потяните вверх, чтобы снять ее.

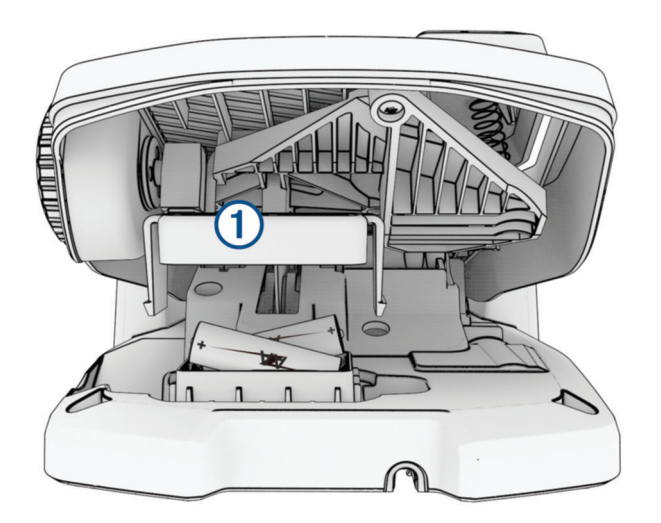

- **3** Установите две батареи типа AA, соблюдая полярность.
- **4** Установите крышку отсека батарей и нажмите на нее до щелчка, чтобы обе стороны встали на место.

#### **Сопряжение с педалью**

- **1** Включите троллинговый мотор.
- **2** На панели отображения троллингового мотора трижды нажмите (<sup>1</sup>), чтобы перейти в режим сопряжения.

При поиске соединения  $\mathcal G$  на панели отображения троллингового мотора горит синим.

- **3** Переместите педаль на расстояние не более 1 м (3 футов) от панели отображения троллингового мотора.
- **4** Подключите педаль к источнику питания с помощью кабеля или вставьте батареи, чтобы включить ее.
- **5** В течение 30 секунд после включения педали удерживайте  $\mathbf{\hat{L}}$ , пока светодиодный индикатор состояния на педали не загорится синим.
- $6$  Отпустите  $\mathbf{\ddot{L}}$ .

Светодиодный индикатор состояния на педали горит синим при поиске соединения, а затем выключается при успешном сопряжении с троллинговым мотором.

При успешном подключении  $\mathcal G$  на панели отображения троллингового мотора изменяет цвет на зеленый.

## <span id="page-18-0"></span>**Индикатор состояния**

Светодиодный индикатор на педали указывает ее состояние.

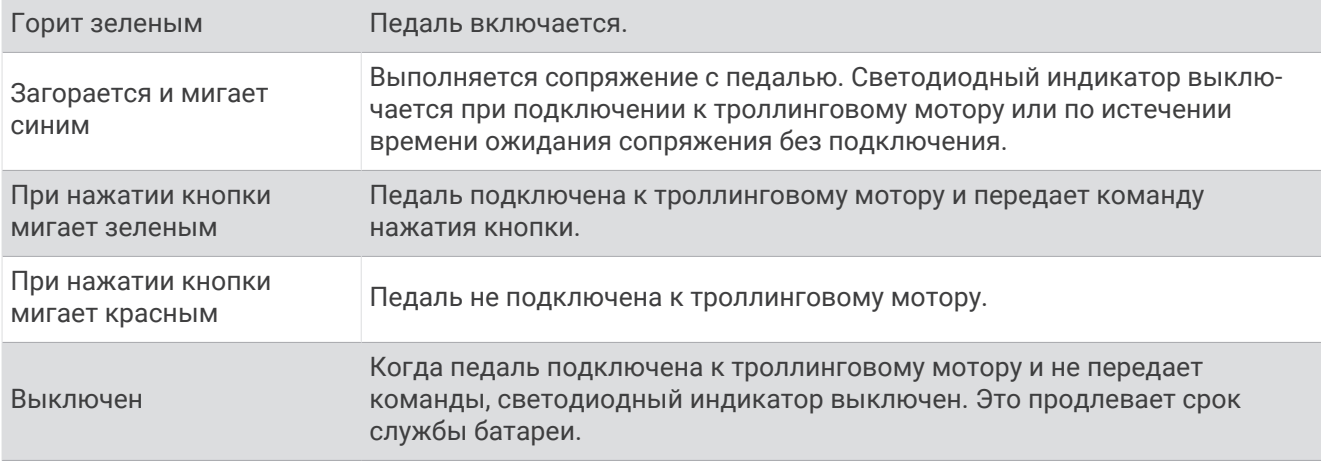

#### **Отключение функции удержания курса на педали**

Функцию удержания курса на педали можно отключить, чтобы избежать ее случайного включения.

- **1** Убедитесь, что на педаль подается питание.
- **2** На педали быстро нажмите  $\uparrow$  6 раз.

Светодиодный индикатор состояния загорается красным на 1 секунду, указывая на то, что функция удержания курса на педали отключена.

**СОВЕТ.** чтобы снова включить удержание курса, быстро нажмите  $\uparrow$  6 раз. Светодиодный индикатор состояния загорается зеленым на 1 секунду, указывая на то, что функция удержания курса на педали включена.

# **Управление**

Для управления троллинговым мотором можно использовать пульт ДУ, педаль, совместимый картплоттер Garmin, совместимое портативное устройство Garmin, например Garmin quatix® 7, или комбинацию этих устройств.

**ПРИМЕЧАНИЕ.** педаль является дополнительным аксессуаром, который продается отдельно.

В целом, большинство инструкций для пульта ДУ также относятся к подключенному картплоттеру. Инструкции по использованию определенного картплоттера см. в последней версии руководства пользователя вашего картплоттера.

**ПРИМЕЧАНИЕ.** некоторые функции, доступные при использовании пульта ДУ и картплоттера, недоступны, если используется только педаль.

## **Включение и выключение гребного винта**

#### **ОСТОРОЖНО**

Не используйте мотор в местах, где вы или другие люди в воде могут соприкоснуться с вращающимся гребным винтом.

Не запускайте двигатель, если гребной винт не находится в воде. Контакт с вращающимся гребным винтом может привести к тяжелой травме.

**1** При необходимости погрузите троллинговый мотор в воду (*[Погружение мотора в воду из сложенного](#page-5-0) [положения](#page-5-0)*, стр. 2).

**ПРИМЕЧАНИЕ.** гребной винт не включается, когда троллинговый мотор поднят из воды.

- **2** На пульте ДУ или на педали нажмите  $\sqrt{ }$ , чтобы включить винт.
- **3** Нажмите . чтобы выключить винт.

#### <span id="page-19-0"></span>**Регулировка скорости мотора**

Скорость троллингового мотора можно регулировать с помощью пульта ДУ или педали.

- **1** При необходимости нажмите на пульте или надавите на педаль для перехода в ручной режим.
- **2** Выберите один из следующих вариантов:
	- На пульте ДУ нажимайте  $\blacktriangle$  и  $\blacktriangledown$ , чтобы увеличить или уменьшить скорость мотора.
	- На педали поверните колесико скорости от себя или к себе, чтобы увеличить или уменьшить скорость мотора.

В поле PROP на пульте ДУ и на индикаторных полосах панели отображения указана скорость вращения гребного винта (*[Панель отображения троллингового мотора](#page-7-0)*, стр. 4).

**3** При необходимости включите гребной винт (*[Включение и выключение гребного винта](#page-18-0)*, стр. 15).

Выбранная скорость гребного винта сохраняется при его выключении или при запуске другой функции мотора, например круиз-контроля или блокировки якоря.

#### **Переключение на максимальную скорость**

**1** На пульте ДУ дважды нажмите  $\Xi$  $\Box$ 

Скорость вращения гребного винта троллингового мотора быстро увеличится до максимальной.

**2** Нажмите  $\Xi$  для возврата к предыдущей скорости гребного винта.

**СОВЕТ.** при работе на максимальной скорости можно нажать кнопку - на пульте ДУ, чтобы медленно снизить скорость гребного винта.

#### **Управление скоростью**

Перед использованием функции круиз-контроля необходимо выполнить калибровку троллингового мотора (*[Калибровка троллингового мотора](#page-9-0)*, стр. 6).

Функция круиз-контроля представляет собой функцию автопилота, которая устанавливает и поддерживает определенную скорость относительно грунта, автоматически адаптируясь под изменения течения и ветра.

**ПРИМЕЧАНИЕ.** функцию круиз-контроля можно включить только с помощью пульта ДУ, а управлять скоростью и направлением движения можно с помощью пульта ДУ и педали.

**1** На пульте ДУ нажмите  $\sum$ .

Круиз-контроль включается на текущей скорости.

- **2** Отрегулируйте скорость с помощью пульта ДУ или педали.
- **3** При необходимости скорректируйте курс с помощью пульта ДУ или педали.

**СОВЕТ.** можно использовать круиз-контроль для регулировки скорости при использовании функции удержания курса (*[Функция удержания курса](#page-20-0)*, стр. 17) или во время следования по маршруту (*[Навигация по маршруту](#page-23-0)*, стр. 20).

Чтобы отключить круиз-контроль и выключить гребной винт, необходимо нажать  $\bigcap$ .

## **Рулевое управление**

#### **Рулевое управление троллинговым мотором вручную**

Ручной режим является режимом работы троллингового мотора, заданным по умолчанию. В ручном режиме можно при необходимости регулировать направление и скорость хода.

**ПРИМЕЧАНИЕ.** при включении троллингового мотора он по умолчанию находится в ручном режиме.

- **1** При необходимости на пульте ДУ выберите  $\ddot{\mathbf{\Theta}}$ .
- **2** Выберите действие:
	- С помощью пульта ДУ нажимайте  $(u)$  для поворота.

**ПРИМЕЧАНИЕ.** вы также можете использовать управление жестами для ручного управления судном с помощью пульта (*[Использование управления жестами для руления](#page-21-0)*, стр. 18).

• При использовании педали нажимайте на нее пальцами и пяткой, чтобы поворачивать.

#### <span id="page-20-0"></span>**Функция удержания курса**

Перед использованием функции удержания курса необходимо выполнить калибровку троллингового мотора (*[Калибровка троллингового мотора](#page-9-0)*, стр. 6).

Функция удержания курса представляет собой функцию автопилота, которая устанавливает и поддерживает текущий курс судна. Можно настроить работу функции удержания курса с учетом дрейфа (*Изменение режима удержания курса*, стр. 17).

- **1** Поверните судно в нужном направлении.
- **2** На пульте ДУ или на педали выберите  $\uparrow$ .

ПРИМЕЧАНИЕ. направление удержания курса можно отрегулировать, нажимая  $\langle u \rangle$ , или с помощью управления жестами (*[Использование управления жестами для корректировки курса](#page-21-0)*, стр. 18).

Чтобы отключить режим удержания курса и вернуться в ручной режим, необходимо выбрать  $\uparrow$ ,  $\stackrel{\bullet}{\mathbb{Q}}$  или нажать на педаль.

#### **Изменение режима удержания курса**

С помощью данной функции можно изменить режим удержания курса судна, если на него влияет ветер или течение.

- 1 На пульте ДУ выберите **>>** Settings > Trolling Motor > Heading Hold.
- **2** Выберите один из следующих вариантов:
	- Чтобы удерживать судно в одном и том же направлении независимо от дрейфа, выберите **Vessel Align**.

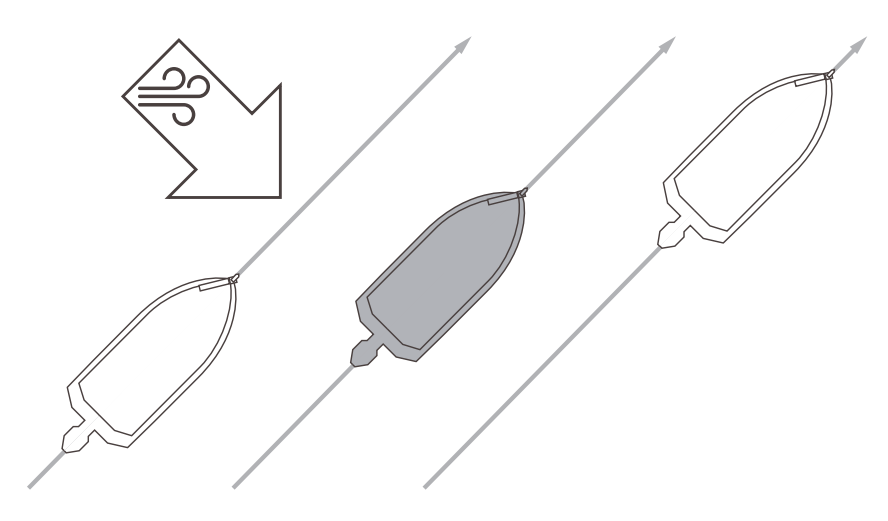

• Чтобы удерживать судно в одном и том же направлении с учетом дрейфа, выберите **Go To**.

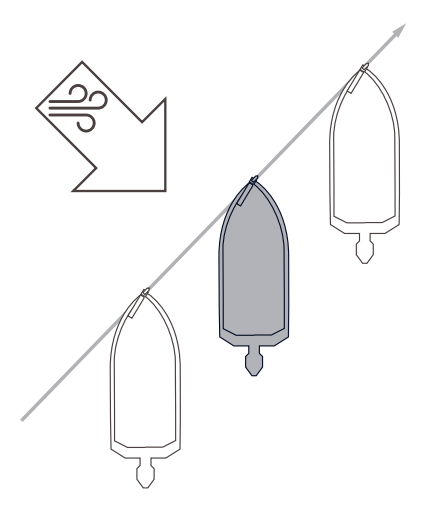

#### <span id="page-21-0"></span>**Удержание местоположения**

Перед использованием функции блокировки якоря необходимо выполнить калибровку троллингового мотора (*[Калибровка троллингового мотора](#page-9-0)*, стр. 6).

Блокировка якоря — это функция автопилота, которая использует GPS для установки и сохранения вашего положения с помощью троллингового мотора, как при использовании обычного якоря.

- **1** При необходимости переместите судно в то место, где необходимо установить блокировку якоря.
- **2** На пульте ДУ или на педали выберите  $\mathbf{\hat{L}}$ . **ПРИМЕЧАНИЕ.** положение блокировки якоря можно регулировать на 1,5 м (5 футов), нажимая клавишу со стрелкой на пульте ДУ или с помощью управления жестами (*Использование управления жестами для корректировки положения судна*, стр. 18).

Чтобы отключить блокировку якоря, можно нажать  $\mathbf{\hat{L}}$  еще раз или повернуть судно с помощью педали.

#### **Управление жестами**

Можно наводить или передвигать пульт ДУ для взаимодействия с троллинговым мотором. Прежде чем использовать управление жестами, необходимо выполнить калибровку компасов троллингового мотора (*[Калибровка троллингового мотора](#page-9-0)*, стр. 6) и пульта ДУ (*[Калибровка пульта ДУ](#page-14-0)*, стр. 11).

#### **Использование управления жестами для руления**

Можно поворачивать мотор, наводя на него пульт ДУ.

- **1** При необходимости включите гребной винт (*[Включение и выключение гребного винта](#page-18-0)*, стр. 15).
- **2** Удерживайте нажатой кнопку  $\hat{\mathbf{\Theta}}$ .
- **3** Удерживая  $\hat{\mathbf{\Theta}}$ , направьте пульт влево или вправо, чтобы повернуть судно налево или направо.
- **4** Отпустите  $\hat{P}$ , чтобы завершить поворот.

#### **Использование управления жестами для корректировки курса**

Можно перемещать пульт ДУ для корректировки курса (*[Функция удержания курса](#page-20-0)*, стр. 17).

- **1** При необходимости включите гребной винт (*[Включение и выключение гребного винта](#page-18-0)*, стр. 15).
- **2** Удерживайте нажатой кнопку **1**.
- **3** Направьте пульт ДУ в том направлении, куда необходимо вести курс.
- **4** Отпустите **1**, чтобы задать курс.

#### **Использование управления жестами для корректировки положения судна**

При использовании функции блокировки якоря можно передвигать пульт ДУ для корректировки положения судна (*Удержание местоположения*, стр. 18).

- **1** Нажмите и удерживайте  $\mathbf{\hat{L}}$ .
- **2** Направьте пульт ДУ в том направлении, куда необходимо переместиться.
- Положение вашего судна изменяется на 1,5 м (5 футов) в направлении, в котором вы указываете.
- $3$  Отпустите  $\mathbf{\ddot{L}}$ .
- **4** Повторяйте эту процедуру до тех пор, пока не переместитесь в нужное положение.

#### **Маршрутные точки**

Маршрутные точки используются для маркировки мест, чтобы вы могли вернуться туда позже.

При подключении троллингового мотора к картплоттеру маршрутные точки, сохраненные в картплоттере, синхронизируются с точками, сохраненными в троллинговом моторе. При добавлении, удалении или изменении маршрутных точек на картплоттере автоматически изменяются точки, сохраненные на троллинговом моторе. При добавлении или изменении маршрутных точек на троллинговом моторе автоматически изменяются точки, сохраненные на другом картплоттере.

**ПРИМЕЧАНИЕ.** удаление маршрутных точек, восстановление настроек по умолчанию или удаление данных пользователя с пульта ДУ не влияет на маршрутные точки на картплоттере.

Вы можете сохранить до 5000 маршрутных точек.

## <span id="page-22-0"></span>**Создание маршрутной точки**

Текущее местоположение можно сохранить в качестве маршрутной точки.

- **1** При необходимости переместитесь в место, выбранное в качестве маршрутной точки.
- **2** На пульте ДУ нажмите  $\Omega$ .

#### **Навигация к маршрутной точке**

- **1** На пульте ДУ выберите  $\blacksquare$  > **Waypoints**. Отобразится список из десяти ближайших маршрутных точек.
- **2** Выберите маршрутную точку.
- **3** Выберите **Navigate To**.
- **4** Включите гребной винт (*[Включение и выключение гребного винта](#page-18-0)*, стр. 15). Троллинговый мотор поведет судно к указанной маршрутной точке (*[Навигация](#page-25-0)*, стр. 22).

#### **Просмотр информации о маршрутной точке**

- **1** На пульте ДУ выберите  $\blacksquare$  > **Waypoints**. Отобразится список из десяти ближайших маршрутных точек.
- **2** Выберите маршрутную точку.
- **3** Выберите пункт **Review**.

#### **Изменение имени маршрутной точки**

- **1** На пульте ДУ выберите  $\blacksquare$  > **Waypoints**. Отобразится список из десяти ближайших маршрутных точек.
- **2** Выберите маршрутную точку.
- **3** Выберите пункт **Edit**.
- **4** Введите новое имя маршрутной точки.

#### **Удаление маршрутной точки**

- **1** На пульте ДУ выберите  $\blacksquare$  > **Waypoints**.
- Отобразится список из десяти ближайших маршрутных точек.
- **2** Выберите маршрутную точку.
- **3** Нажмите **Delete**.

## **Маршруты**

Маршрутом называется последовательность мест, которые ведут к месту назначения.

При подключении троллингового мотора к картплоттеру маршруты, сохраненные в картплоттере, синхронизируются с маршрутами, сохраненными в троллинговом моторе. При удалении или изменении маршрутов на одном устройстве автоматически изменяются маршруты, сохраненные на другом устройстве. Создавать маршруты можно только на картплоттере.

Вы можете сохранить до 100 маршрутов.

#### <span id="page-23-0"></span>**Навигация по маршруту**

- $1$  На пульте ДУ выберите  $\blacksquare$  > **Routes**. Отобразится список из десяти ближайших маршрутов.
- **2** Выберите маршрут.
- **3** Выберите **Navigate To**.
- **4** Выберите один из следующих вариантов:
	- Чтобы пройти маршрут от начальной точки, указанной при создании маршрута, выберите **Forward**.
	- Чтобы пройти маршрут от пункта назначения, указанного при создании маршрута, выберите **Backward**.
	- Чтобы выполнить навигацию из текущего местоположения к началу маршрута, а затем по маршруту, выберите **From Start**.
- **5** Включите гребной винт (*[Включение и выключение гребного винта](#page-18-0)*, стр. 15).

Троллинговый мотор поведет судно по маршруту в выбранном направлении (*[Навигация](#page-25-0)*, стр. 22).

По мере приближения к концу маршрута троллинговый мотор по умолчанию переключается в режим блокировки якоря и удерживает положение в конце маршрута. Это можно изменить в настройках (*[Настройки троллингового мотора](#page-26-0)*, стр. 23).

#### **Просмотр сведений о маршруте**

- **1** На пульте ДУ выберите > **Routes**.
- Отобразится список из десяти ближайших маршрутов.
- **2** Выберите маршрут.
- **3** Выберите пункт Обзор.**Review**

#### **Изменение имени маршрута**

- $1$  На пульте ДУ выберите  $\blacksquare$  > **Routes**. Отобразится список из десяти ближайших маршрутов.
- **2** Выберите маршрут.
- **3** Выберите пункт **Edit**.
- **4** Введите новое имя маршрута.

#### **Удаление маршрута**

- **1** На пульте ДУ выберите  $\equiv$  > **Routes**.
	- Отобразится список из десяти ближайших маршрутов.
- **2** Выберите маршрут.
- **3** Выберите **Delete**.

## **Треки**

Трек представляет собой запись пути следования судна. Трек, который записывается в текущий момент, называется активным треком; его можно сохранить. Вы можете сохранить до 50 треков.

При подключении троллингового мотора к картплоттеру активный трек и другие треки, сохраненные в картплоттере, синхронизируются с треками, сохраненными в троллинговом моторе. При добавлении, удалении или изменении активного трека и других сохраненных треков на одном устройстве автоматически изменяются треки, сохраненные на другом устройстве.

#### <span id="page-24-0"></span>**Сохранение активного трека**

Трек, который записывается в текущий момент, называется активным треком. Можно сохранить активный трек и выполнить навигацию по нему.

В троллинговом моторе можно сохранить до 50 треков.

- **1** На пульте ДУ выберите > **Tracks** > **Save Active Track**.
	- Активный трек будет сохранен с текущей датой в качестве имени.
- **2** Измените имя сохраненного трека (необязательно).

#### **Очистка активного трека**

Выберите > **Tracks** > **Clear Active Track**.

Память трека будет очищена, но запись текущего трека продолжится.

#### **Навигация к началу активного трека**

Трек, который записывается в текущий момент, называется активным треком. Вы можете провести обратную навигацию из текущего местоположения к начальной точке активного трека по уже пройденному пути.

- **1** Выберите > **Tracks** > **Backtrack**.
- **2** Включите гребной винт (*[Включение и выключение гребного винта](#page-18-0)*, стр. 15).

Троллинговый мотор вернется к начальной точке активного трека по пройденному пути (*[Навигация](#page-25-0)*, [стр. 22](#page-25-0)).

#### **Навигация по сохраненному треку**

- **1** Выберите > **Tracks** > **Saved Tracks**. Отобразится список из десяти ближайших треков.
- **2** Выберите сохраненный трек.
- **3** Выберите **Navigate To**.
- **4** Выберите один из следующих вариантов:
	- Для навигации по сохраненному треку от начала до конца выберите **Forward**.
	- Для навигации по сохраненному треку от конца к началу выберите **Backward**.
- **5** Включите гребной винт (*[Включение и выключение гребного винта](#page-18-0)*, стр. 15).

Троллинговый мотор поведет судно по сохраненному треку в выбранном направлении (*[Навигация](#page-25-0)*, [стр. 22](#page-25-0)).

#### **Просмотр сведений о сохраненных треках**

- 1 На пульте ДУ выберите > Tracks > Saved Tracks. Отобразится список из десяти ближайших треков.
- **2** Выберите сохраненный трек.
- **3** Выберите пункт Обзор.**Review**

#### **Изменение имени сохраненного трека**

- 1 На пульте ДУ выберите **> Tracks** > Saved Tracks. Отобразится список из десяти ближайших треков.
- **2** Выберите сохраненный трек.
- **3** Выберите пункт **Edit**.
- **4** Введите новое имя сохраненного трека.

#### <span id="page-25-0"></span>**Удаление сохраненного трека**

- **1** На пульте ДУ выберите > **Tracks** > **Saved Tracks**. Отобразится список из десяти ближайших треков.
- **2** Выберите сохраненный трек.
- **3** Выберите **Delete**.

# **Навигация**

Перед использованием функции навигации необходимо выполнить калибровку троллингового мотора (*[Калибровка троллингового мотора](#page-9-0)*, стр. 6).

Троллинговый мотор использует GPS для поворота судна к маршрутной точке, а также для следования по маршруту или треку.

- **1** На пульте ДУ выберите одну из следующих опций:
	- Начните навигацию к сохраненной маршрутной точке (*[Навигация к маршрутной точке](#page-22-0)*, стр. 19).
	- Начните навигацию по сохраненному маршруту (*[Навигация по маршруту](#page-23-0)*, стр. 20).
	- Начните повтор активного трека (*[Навигация к началу активного трека](#page-24-0)*, стр. 21).
	- Начните навигацию по сохраненному треку (*[Навигация по сохраненному треку](#page-24-0)*, стр. 21).

**ПРИМЕЧАНИЕ.** вы также можете использовать троллинговый мотор для следования по маршрутам с автогидом при запуске навигации с подключенного картплоттера. Подробную информацию см. в руководстве пользователя картплоттера.

На экране пульта ДУ отображается Navigating, и троллинговый мотор автоматически направляет судно к месту назначения.

**2** При необходимости отрегулируйте скорость.

#### **Приостановка и возобновление навигации**

- **1** Во время навигации на пульте ДУ выберите одну из следующих опций:
	- Чтобы приостановить навигацию, продолжая движение в том же направлении с той же скоростью, выберите > **Standby**.
	- Чтобы приостановить навигацию и установить блокировку якоря, выберите  $\mathfrak X$

Навигация останавливается, и троллинговый мотор переходит в ручной режим или сохраняет ваше положение в режиме блокировке якоря.

- **2** Выберите  $\equiv$  > **Follow Route** или нажмите  $\hat{\mathbf{\mathcal{L}}}$  для возобновления навигации.
- **3** При необходимости запустите гребной винт.

#### **Остановка навигации**

#### Выберите > **Stop Nav**.

Навигация прекращается, и троллинговый мотор переходит в ручной режим.

# **Настройки**

## <span id="page-26-0"></span>**Настройки троллингового мотора**

На пульте ДУ выберите **>> Settings** > Trolling Motor.

- **Wi-Fi**: установка параметров беспроводной сети для троллингового мотора (*Настройки беспроводной сети*, стр. 23).
- **Calibrate**: калибровка компаса троллингового мотора (*[Калибровка троллингового мотора](#page-9-0)*, стр. 6) и установка смещения носа для троллингового мотора (*[Настройка смещения носа судна](#page-9-0)*, стр. 6).

**Units**: настройка единиц измерения.

- **Battery**: переключение режима индикации заряда аккумулятора мотора со значка на числовое значение.
- **Prop Stow Side**: задает сторону, в которую вращается гребной винт относительно троллингового мотора при складывании троллингового мотора. Это полезно при хранении других предметов рядом со сложенным гребным винтом.Это также может потребоваться при установке излучателя LiveScope™ на троллинговый мотор.

**Auto Power On**: включает троллинговый мотор при подаче питания на систему.

- **Heading Hold**: настройка работы функции удержания курса (*[Изменение режима удержания курса](#page-20-0)*, [стр. 17](#page-20-0)).
- **Nav. Arrival**: настройка режима работы троллингового мотора при достижении конца маршрута. Если выбран параметр Anchor Lock, троллинговый мотор обеспечивает удержание положения с помощью функции блокировки якоря, когда судно достигает конца маршрута. Если выбран параметр Manual, гребной винт отключается, когда судно достигает конца маршрута.

#### **ВНИМАНИЕ**

В случае установки значения Manual для параметра Nav. Arrival нужно быть готовым взять управление судном на себя.

- **Anchor Gain**: задает отклик троллингового мотора в режиме блокировки якоря. Если вам необходимо, чтобы троллинговый мотор был более чувствительным и двигался быстрее, выставьте большее значение. Если мотор слишком чувствителен, выставьте меньшее значение.
- **Navigation Gain**: задает отклик троллингового мотора при навигации. Если вам необходимо, чтобы троллинговый мотор был более чувствительным и двигался быстрее, выставьте большее значение. Если мотор слишком чувствителен, выставьте меньшее значение.
- **Clear User Data**: удаление всех сохраненных маршрутных точек, маршрутов, треков и активного маршрута.

**ПРИМЕЧАНИЕ.** если выполнено подключение к картплоттеру, при выборе этого пункта пользовательские данные будут удалены как из троллингового мотора, так и из подключенного картплоттера.

**Restore Defaults**: восстановление настроек троллингового мотора по умолчанию.

#### **Настройки беспроводной сети**

На пульте ДУ выберите > **Settings** > **Trolling Motor** > **Wi-Fi**.

ПРИМЕЧАНИЕ. активный режим Wi-Fi® отображается в верхней части экрана.

- **Mode**: выбор режима Wi‑Fi. Вы можете отключить технологию Wi‑Fi, подключиться к сети картплоттера или создать беспроводную точку доступа для использования приложения ActiveCaptain® (*[Начало](#page-28-0)  [работы с приложением ActiveCaptain](#page-28-0)*, стр. 25).
- **Setup > Name**: настройка имени беспроводной точки доступа на троллинговом моторе (только в режиме ActiveCaptain).
- **Setup > Password**: настройка пароля беспроводной точки доступа на троллинговом моторе (только в режиме ActiveCaptain).

# <span id="page-27-0"></span>**Настройки пульта ДУ**

На пульте ДУ выберите > **Settings** > **Remote Control**.

**Backlight**: настройка подсветки. (*Настройки подсветки*, стр. 24)

**Beeper**: настройка бипера для воспроизведения звука при нажатии кнопок и сигналов.

**Auto Power Off**: установка времени до автоматического выключения пульта ДУ.

**Calibrate**: калибровка пульта ДУ для функций управления жестами (*[Калибровка пульта ДУ](#page-14-0)*, стр. 11).

**Pairing**: сопряжение пульта ДУ с троллинговым мотором (*[Сопряжение с пультом ДУ](#page-14-0)*, стр. 11). **Language**: выбор языка экранных сообщений.

**Restore Defaults**: восстановление заводских настроек по умолчанию для пульта ДУ. На пульте ДУ восстанавливаются настройки по умолчанию, но при этом не удаляются сохраненные пользовательские данные.

#### **Настройки подсветки**

На пульте ДУ выберите > **Settings** > **Remote Control** > **Backlight**.

**Keys**: включение подсветки при нажатии кнопки.

**Alarms**: включение подсветки при срабатывании сигнализации на пульте ДУ.

**Timeout**: установка времени работы подсветки.

**Brightness**: установка уровня яркости подсветки.

# **Требования и график технического обслуживания**

#### *УВЕДОМЛЕНИЕ*

После использования мотора в соленой или солоноватой воде необходимо промыть весь мотор чистой водой и нанести силиконовый спрей на водной основе с помощью мягкой ткани. Не распыляйте воду на крышку в верхней части вала во время промывки мотора.

Для сохранения работоспособности мотора необходимо выполнять ряд плановых работ по техническому обслуживанию при подготовке мотора к сезону эксплуатации. Если мотор используется или транспортируется в сухой запыленной среде (например, при движении по гравийным дорогам), то эти работы следует выполнять чаще в течение сезона эксплуатации.

Для получения подробной информации о процедурах обслуживания и запасных частях перейдите на веб-сайт [garmin.com/manuals/force\\_kraken\\_trolling\\_motor](http://www.garmin.com/manuals/force_kraken_trolling_motor) и скачайте *Троллинговый мотор Force Kraken*.

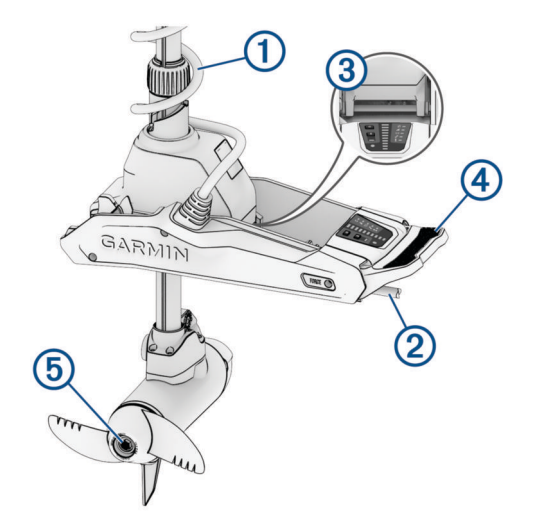

- Осмотрите спиральный кабель  $\left( 1\right)$  на предмет износа и при необходимости замените.
- Проверьте и очистите кабели питания (2).
- Нанесите на поворотный механизм  $\overline{3}$  смазку, устойчивую к морской воде.
- <span id="page-28-0"></span>0чистите и смажьте педаль фиксации в поднятом и погруженном виде  $\overline{(4)}$  и панель фиксации.
- Очистите или замените аноды  $\textcircled{\textsc{i}}$  в приводном моторе гребного винта и следите, чтобы гребной винт всегда был на расстоянии от рыболовной лески.

# **Информация о моторе**

## **Начало работы с приложением** ActiveCaptain

Вы можете подключить мобильное устройство к троллинговому мотору с помощью приложения ActiveCaptain. Приложение обеспечивает быстрый и простой способ взаимодействия с троллинговым мотором и выполняет обновления программного обеспечения устройства.

- **1** На пульте ДУ выберите > **Settings** > **Trolling Motor** > **Wi-Fi** > **Mode** > **ActiveCaptain** > **Setup**.
- **2** Введите имя и пароль для этой сети.
- **3** Установите на мобильное устройство приложение ActiveCaptain через магазин приложений, после чего откройте его.
- **4** Поднесите мобильное устройство к троллинговому мотору.
- **5** В настройках мобильного устройства откройте страницу соединений с Wi‑Fi и подключитесь к троллинговому мотору с помощью имени и пароля, введенных при выполнении предыдущего шага.

#### **Обновление программного обеспечения с помощью приложения** ActiveCaptain

Обновление программного обеспечения троллингового мотора также обновляет программное обеспечение всех подключенных периферийных устройств, таких как педаль и пульт дистанционного управления.

Для получения помощи по процедуре обновления программного обеспечения можно перейти по ссылке [garmin.com/videos/trolling\\_motor\\_update/](http://www.garmin.com/videos/trolling_motor_update/) и посмотреть видео.

#### *УВЕДОМЛЕНИЕ*

Для обновления программного обеспечения может потребоваться загрузка файлов большого размера с помощью приложения. Это может привести к расходованию месячного объема интернет-трафика, либо ваш поставщик интернет-услуг может взимать за это плату. Обратитесь к поставщику интернетуслуг для получения дополнительной информации о платежах и ограничениях на данные.

Процесс установки может занять несколько минут.

**ПРИМЕЧАНИЕ.** для обновления троллингового мотора необходимо подключить мобильное устройство непосредственно к специализированной сети Wi‑Fi троллингового мотора с помощью приложения ActiveCaptain. Обновление троллингового мотора с помощью картплоттера невозможно.

- **1** При необходимости настройте троллинговый мотор для работы с приложением ActiveCaptain (*Начало работы с приложением ActiveCaptain*, стр. 25).
- **2** Подключите мобильное устройство к специализированной сети Wi‑Fi троллингового мотора. При подключении к сети Wi‑Fi троллингового мотора приложению предоставляется информация, необходимая для загрузки соответствующих файлов обновления.
- **3** Откройте приложение ActiveCaptain.
- **4** Отключите мобильное устройство от специализированной сети Wi‑Fi троллингового мотора.
- **5** Подключите мобильное устройство к Интернету.
- **6** В приложении ActiveCaptain выберите **Мои морские устройства** > **Загрузить**. **ПРИМЕЧАНИЕ.** опция для загрузки обновления отображается только в том случае, если для вашего устройства доступно обновление программного обеспечения. Приложение ActiveCaptain загружает обновление на мобильное устройство.
- **7** Снова подключите мобильное устройство к специализированной сети Wi‑Fi троллингового мотора. Обновление передается на троллинговый мотор. Это может занять до 30 минут.
- **8** После завершения передачи на троллинговый мотор выключите его.

<span id="page-29-0"></span>**9** Включите троллинговый мотор.

Примерно через 30 секунд на панели дисплея троллингового мотора начнут мигать индикаторы скорости мотора, указывая на обновление программного обеспечения.

**10** Убедитесь, что пульт ДУ включен и подключен.

После завершения обновления программного обеспечения троллингового мотора, если доступно обновление для пульта ДУ, индикаторы скорости мигают, и на пульте ДУ начинается обратный отсчет. По завершении отсчета на пульте ДУ отображается значок  $\circledR$ , пока не завершится процедура обновления. Это может занять до 5 минут.

**11** Убедитесь, что педаль включена и подключена.

После завершения обновления программного обеспечения троллингового мотора, если доступно обновление для педали, индикатор на педали загорается фиолетовым светом и горит, пока не завершится процедура обновления. Когда индикатор погаснет, обновление будет завершено.

## **Размеры в сложенном виде**

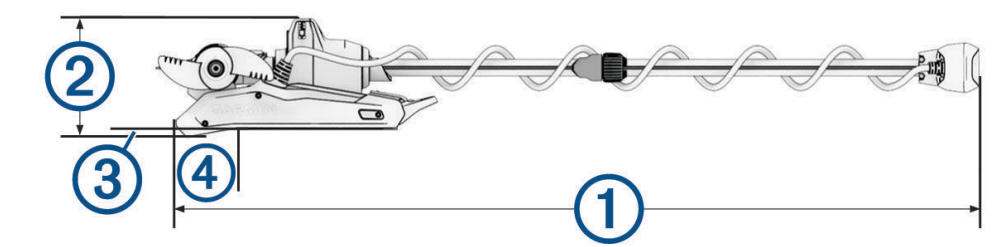

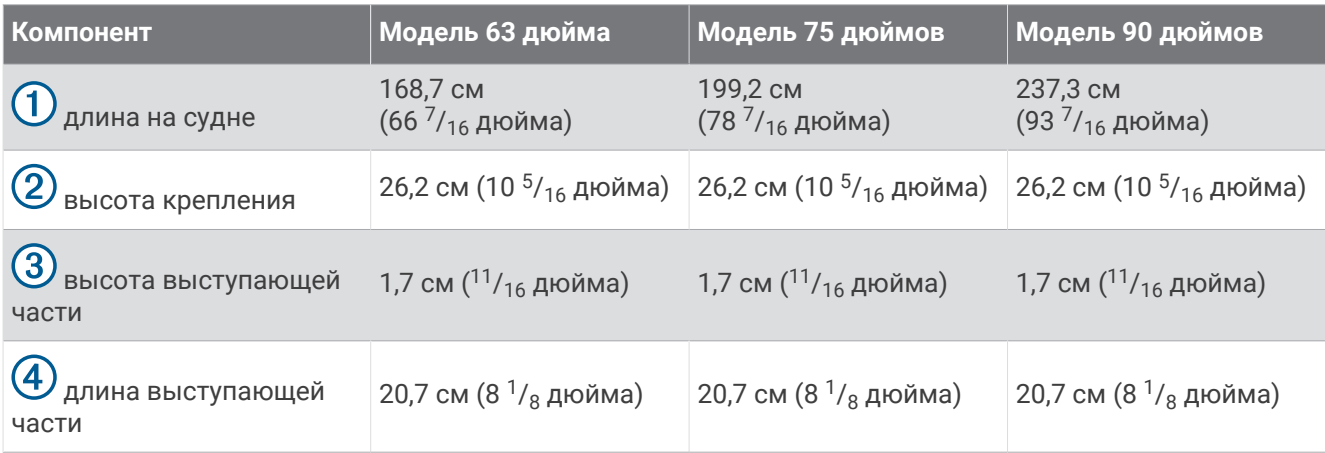

# <span id="page-30-0"></span>**Размеры в рабочем состоянии**

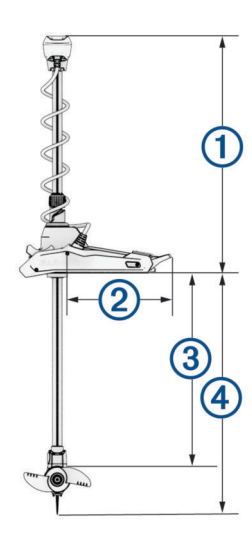

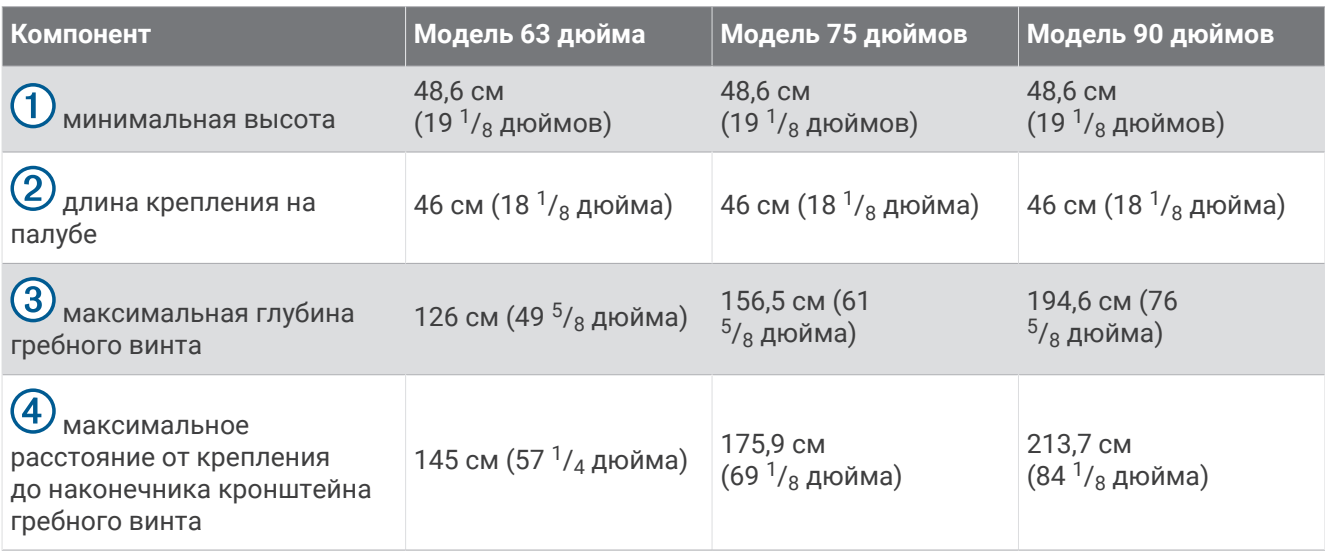

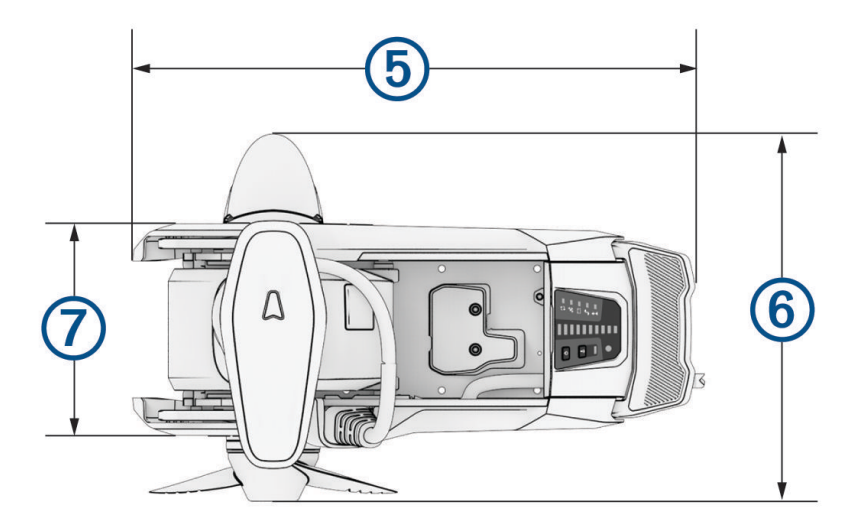

<span id="page-31-0"></span>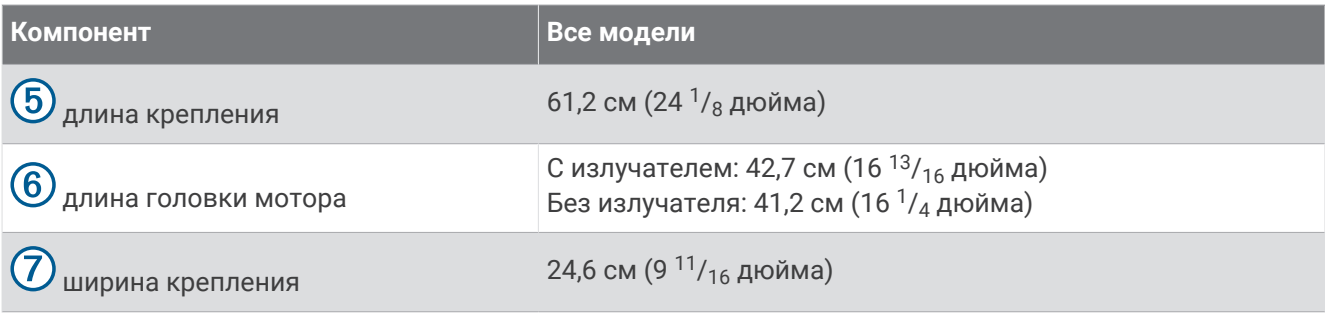

# **Регистрация устройства**

Для получения более качественного обслуживания и поддержки зарегистрируйте устройство на нашем веб-сайте.

- Для регистрации воспользуйтесь приложением ActiveCaptain.
- Храните чек или его копию в надежном месте.

# **Обращение в службу поддержки** Garmin

- Перейдите на веб-сайт [support.garmin.com](http://support.garmin.com) для получения справки и информации, например руководств по эксплуатации продуктов, часто задаваемых вопросов, видеороликов, а также поддержки пользователей.
- США: позвоните по номеру 913-397-8200 или 1-800-800-1020.
- Великобритания: позвоните по номеру 0808 238 0000.
- Европа: позвоните по номеру +44 (0) 870 850 1241.

# **Технические характеристики**

# <span id="page-32-0"></span>**Троллинговый мотор**

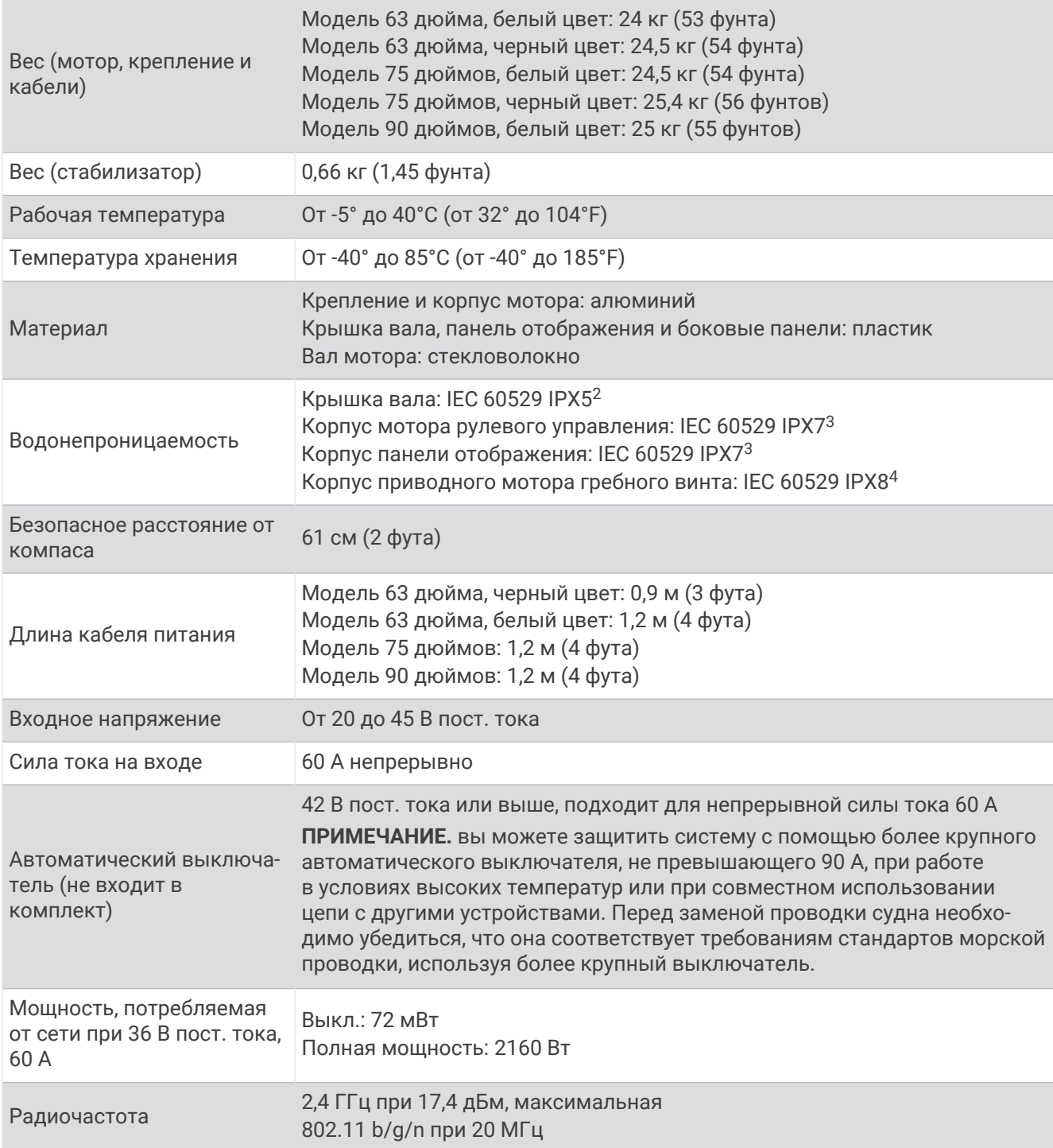

<sup>&</sup>lt;sup>2</sup> Деталь выдерживает прогнозируемое воздействие воды в любом направлении (например, дождь).<br><sup>3</sup> Деталь выдерживает случайное погружение в воду на глубину до 1 м продолжительностью до 30 минут.<br><sup>4</sup> Деталь выдерживает дли

## <span id="page-33-0"></span>**Информация о тяге мотора и потреблении тока**

Следующие таблицы позволяют понять соотношение между уровнем дросселя, выходной мощностью мотора и потреблением тока. Эти значения предполагают, что вы используете подлинный высокоэффективный гребной винт Garmin в относительно тихой воде, при этом мотор должен быть погружен достаточно глубоко, чтобы не находиться на воздухе, с допусками ±7 Н (ньютонов) (5 фунтовсила) и ±5 А.

#### **Источник питания** 24,0 **В пост**. **тока**

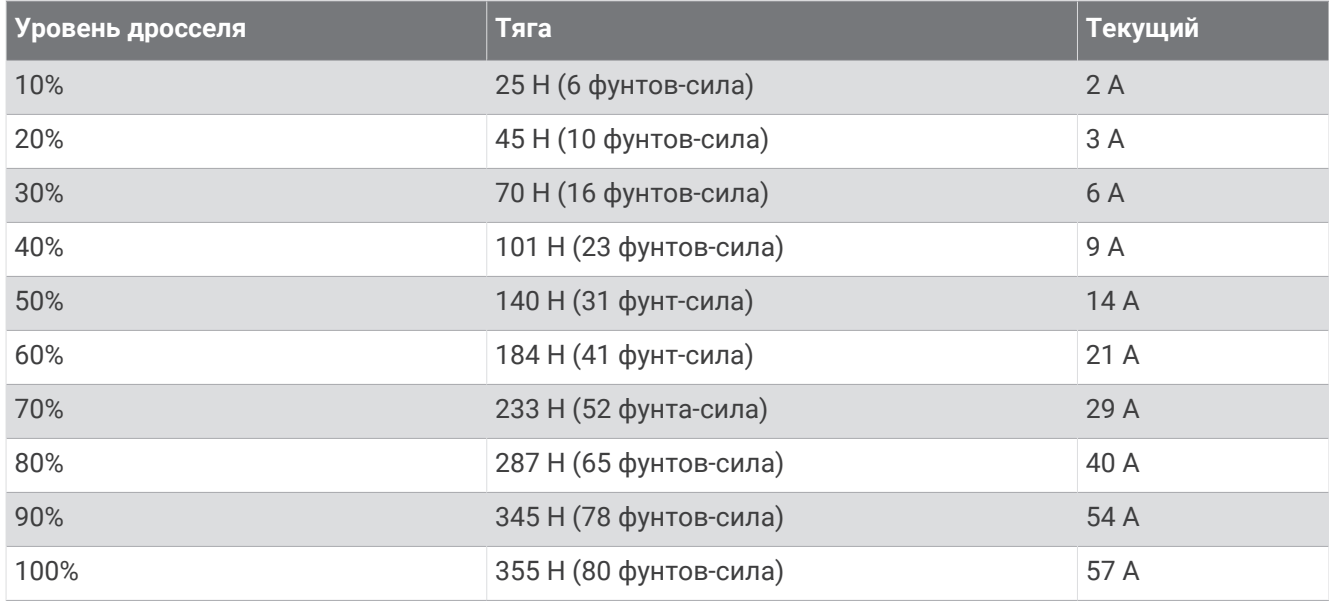

#### **Источник питания** 36,0 **В пост**. **тока**

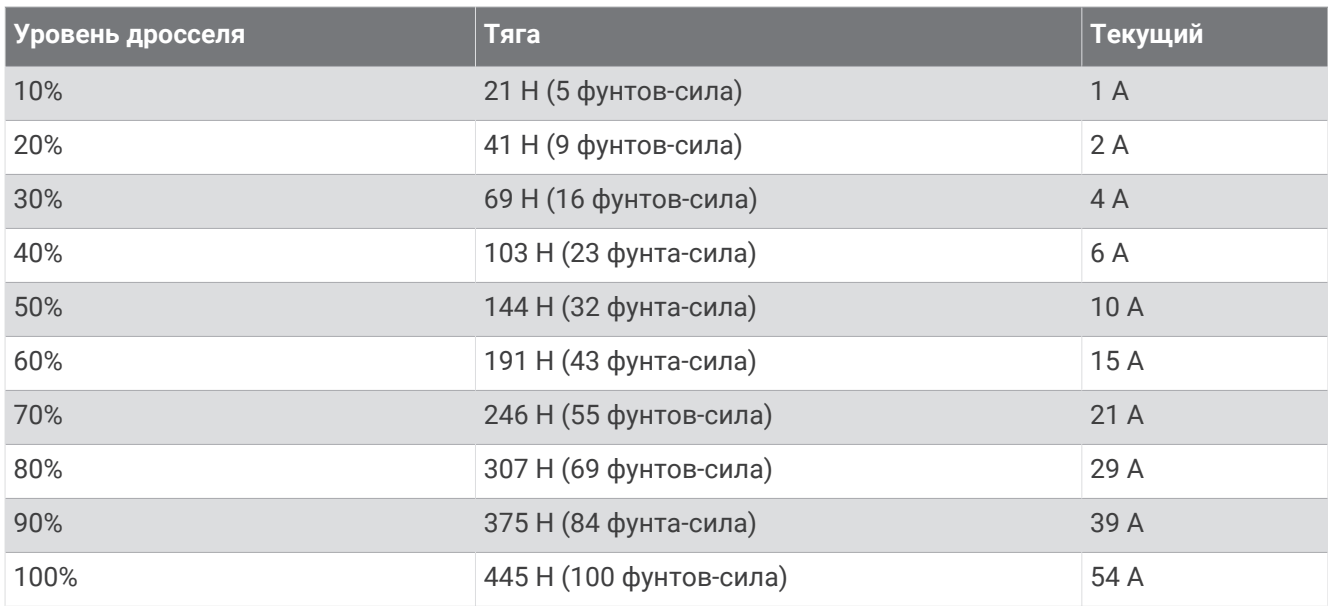

# <span id="page-34-0"></span>**Пульт ДУ**

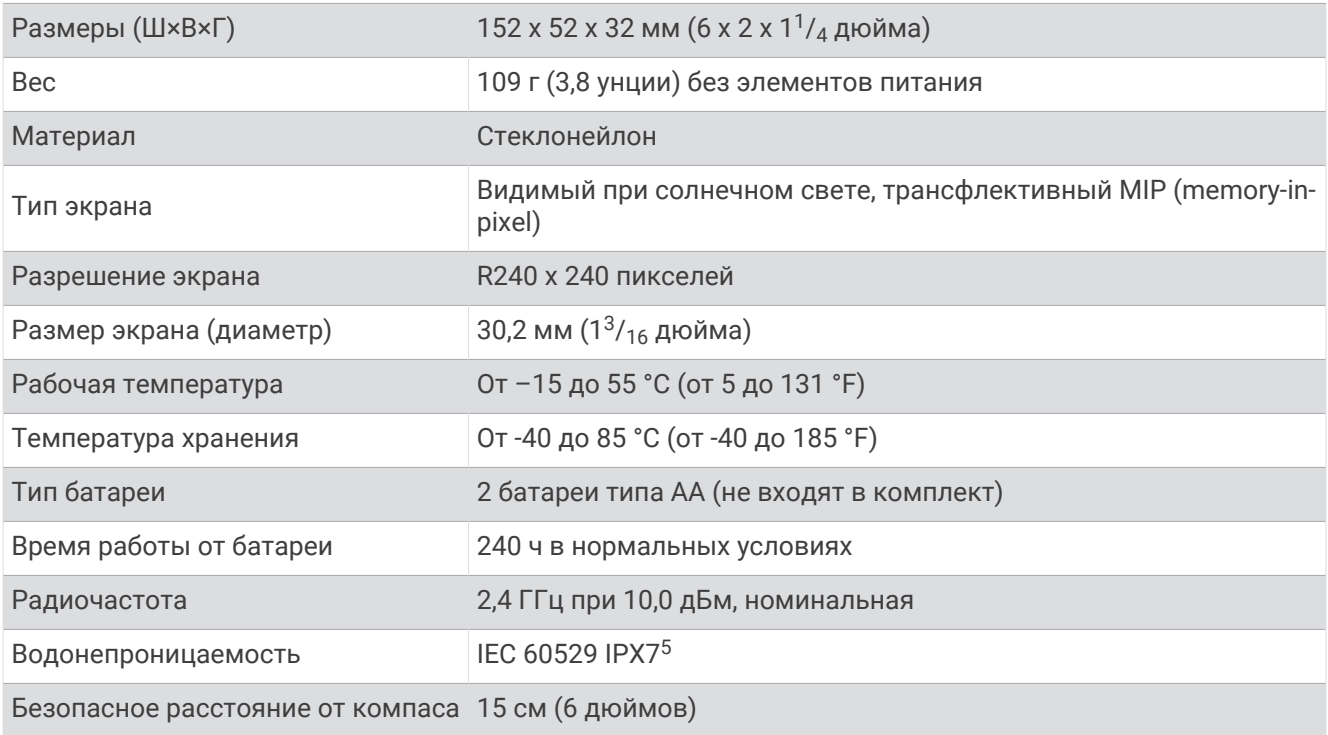

# **Педаль**

| Размеры (Д×Ш×В)                    | 303 × 221 × 110 мм (11 <sup>15</sup> / <sub>16</sub> × 8 <sup>11</sup> / <sub>16</sub> × 4 <sup>5</sup> / <sub>16</sub> дюйма) |
|------------------------------------|----------------------------------------------------------------------------------------------------|
| <b>Bec</b>                         | 1,8 кг (4 фунта)                                                                                                    |
| Рабочая температура                | От −15° до 55°С (от 5° до 131°F)                                                                                               |
| Температура хранения               | От -40° до 85°С (от -40° до 185°F)                                                                                             |
| Водонепроницаемость                | <b>IEC 60529 IPX7</b>                                                                                                    |
| Материал                           | Пластик                                                                                                    |
| Входное напряжение                 | От 10 до 45 В пост. тока                                                                                                    |
| Номинальный подводимый ток         | < 1 мА при 12 В пост. тока                                                                                                    |
| Максимальный подводимый ток        | 10 мА при 12 В пост. тока                                                                                                    |
| Предохранитель (на кабеле питания) | 2 А, плоский                                                                                                    |
| Длина кабеля питания               | 2 м (6,6 фута)                                                                                                    |
| Тип батареи                        | Два элемента питания типа АА (щелочные, никель-металл-<br>гидридные (NiMH) или литиевые; Не входят в комплект)                 |
| Время работы от элемента питания   | Не менее 1 года                                                                                                    |
| Радиочастота                       | 2,4 ГГц при 0,8 дБм, номинальная                                                                                               |
| Безопасное расстояние от компаса   | 60 см (2 фута)                                                                                                    |

Может выдержать случайное погружение в воду на глубину до 1 м продолжительностью до 30 минут.

5

# support.garmin.com